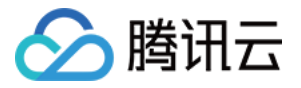

# 云资源⾃动化 **for Terraform**

# **Provider** 共建

# 产品⽂档

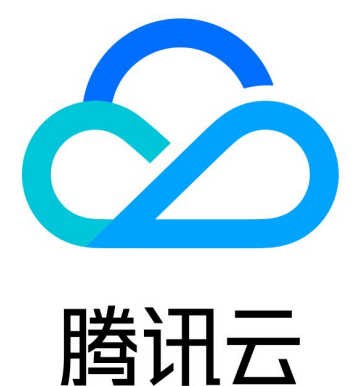

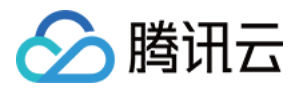

【版权声明】

©2013-2024 腾讯云版权所有

本文档著作权归腾讯云单独所有,未经腾讯云事先书面许可,任何主体不得以任何形式复制、修改、抄袭、传播全 部或部分本⽂档内容。

【商标声明】

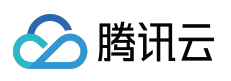

及其它腾讯云服务相关的商标均为腾讯云计算(北京)有限责任公司及其关联公司所有。本文档涉及的第三方主体 的商标,依法由权利人所有。

【服务声明】

本文档意在向客户介绍腾讯云全部或部分产品、服务的当时的整体概况,部分产品、服务的内容可能有所调整。您 所购买的腾讯云产品、服务的种类、服务标准等应由您与腾讯云之间的商业合同约定,除非双方另有约定,否则, 腾讯云对本文档内容不做任何明示或默示的承诺或保证。

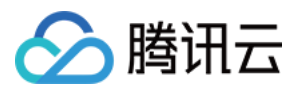

## 文档目录

[Provider](#page-3-0) 共建

[欢迎](#page-3-1)

[贡献](#page-5-0)

编写 Resource 和 [DataSource](#page-5-1)

[问题修复或功能增强](#page-27-0)

文档更新

[⽀持标签功能](#page-31-0)

编写测试用例

[创建拉取请求](#page-38-0)

提交变更日志

[Module](#page-52-0) 发布

[开发者参考](#page-58-0)

[实现原理](#page-58-1)

[开发与调试](#page-62-0)

[要求与建议](#page-78-0)

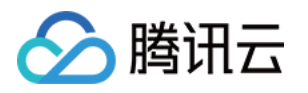

# <span id="page-3-1"></span><span id="page-3-0"></span>Provider 共建 欢迎

最近更新时间:2023-03-07 10:35:48

[Terraform](https://github.com/tencentcloudstack/terraform-provider-tencentcloud) Tencent Cloud Provider 由腾讯云的 laC 团队维护, 我们欢迎更多的开发者参与进来。

说明:

本⽂档适⽤于 Terraform Tencent Cloud Provider 代码开发⼈员。

### 贡献

请按照以下步骤确保您的 Contribute 能够顺利进行。当然您可以先对 Provider 的[实现原理做](https://www.tencentcloud.com/document/product/1172/52386)一个大致的了解,同时 也可以查看我们[的要求与建议。](https://www.tencentcloud.com/document/product/1172/52388)

#### **1.** 配置开发环境

在开始开发之前,您需要安装 Terraform 和 Go 拉取代码库,进行程序编译并设置测试。请参[阅开发环境配置](https://www.tencentcloud.com/document/product/1172/52387)。

#### **2.** 编写代码

根据您贡献代码的类型,从下面的表格中,参阅相应的指引文档。

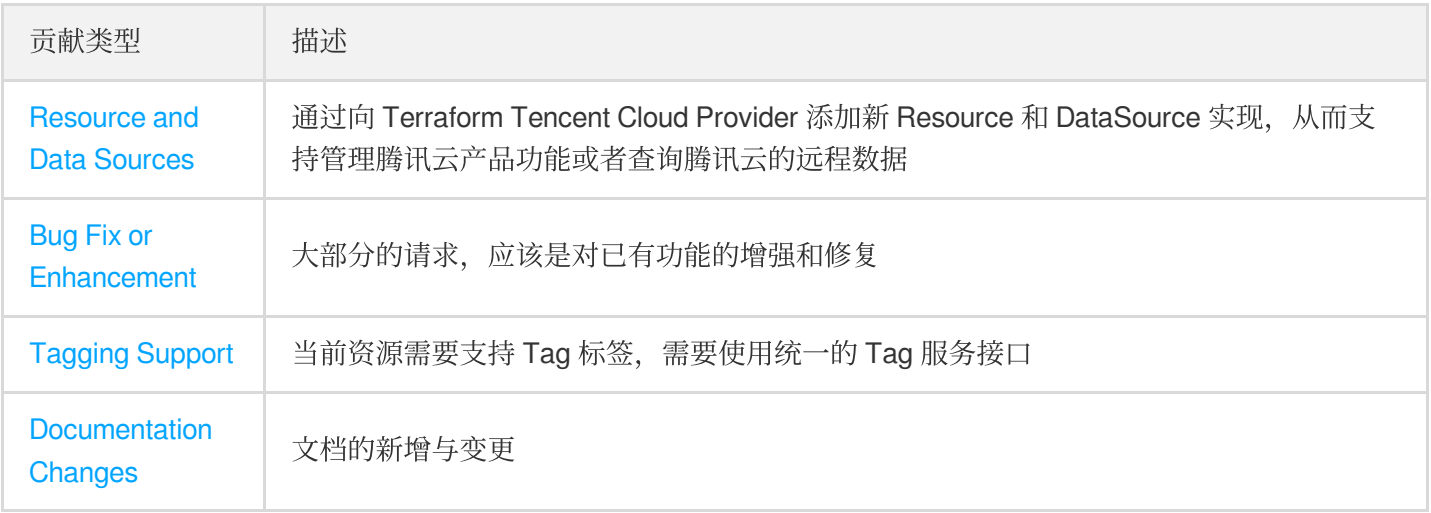

#### **3.** 编写测试

我们要求所有的代码贡献,必须有相对应的测试覆盖。请参阅用例编写。

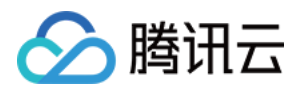

### **4.** 创建拉取请求

当您的贡献准备就绪时,在提供商存储库中创建⼀个拉取请求。请参阅[发起](https://www.tencentcloud.com/document/product/1172/52382)PR。

### **5.** 更新变更⽇志

开源项目需要维护一个用户友好、可读的 CHANGELOG.md, 它允许用户一眼就知道发布是否应该对他们产生任何 影响,并评估升级的风险。请参阅提交变更日志。

### Modules

除了贡献 Provider 源码之外,我们还欢迎提交 Modules。请参与贡献 [Modules](https://www.tencentcloud.com/document/product/1172/52310)。

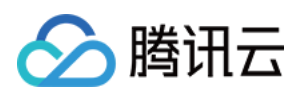

# <span id="page-5-1"></span><span id="page-5-0"></span>贡献 编写 Resource 和 DataSource

最近更新时间:2023-05-29 17:49:06

Terraform 中 Resource 和 DataSource 是最基本的可拓展数据集合。您可以通过这两种集合管理资源。

### 编写 Resource

Resource 用来描述一类资源实体,这类实体可以被添加、查询、修改和移除, 例如云服务器 CVM、硬盘、数据库、 TKE 集群、COS 桶等可以被增删改查的实体都是典型的 Resource。 本文以 CVM 为例。一台 CVM 实例的简单配置如下: 名称: my-cvm 可用区: 广州四区 机型: SA2.MEDUIM2 镜像: TencentOS Server 3.2 (Final) 所属⽹络: vpc-xxxxxxxx 所属⼦⽹: subnet-xxxxyyyy 计费类型: 按量计费 是否分配公⽹IP: 是 公⽹带宽: 10M 您可以使用高级配置语法 HCL 进行描述, 代码示例如下:

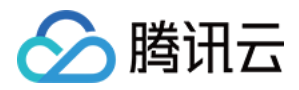

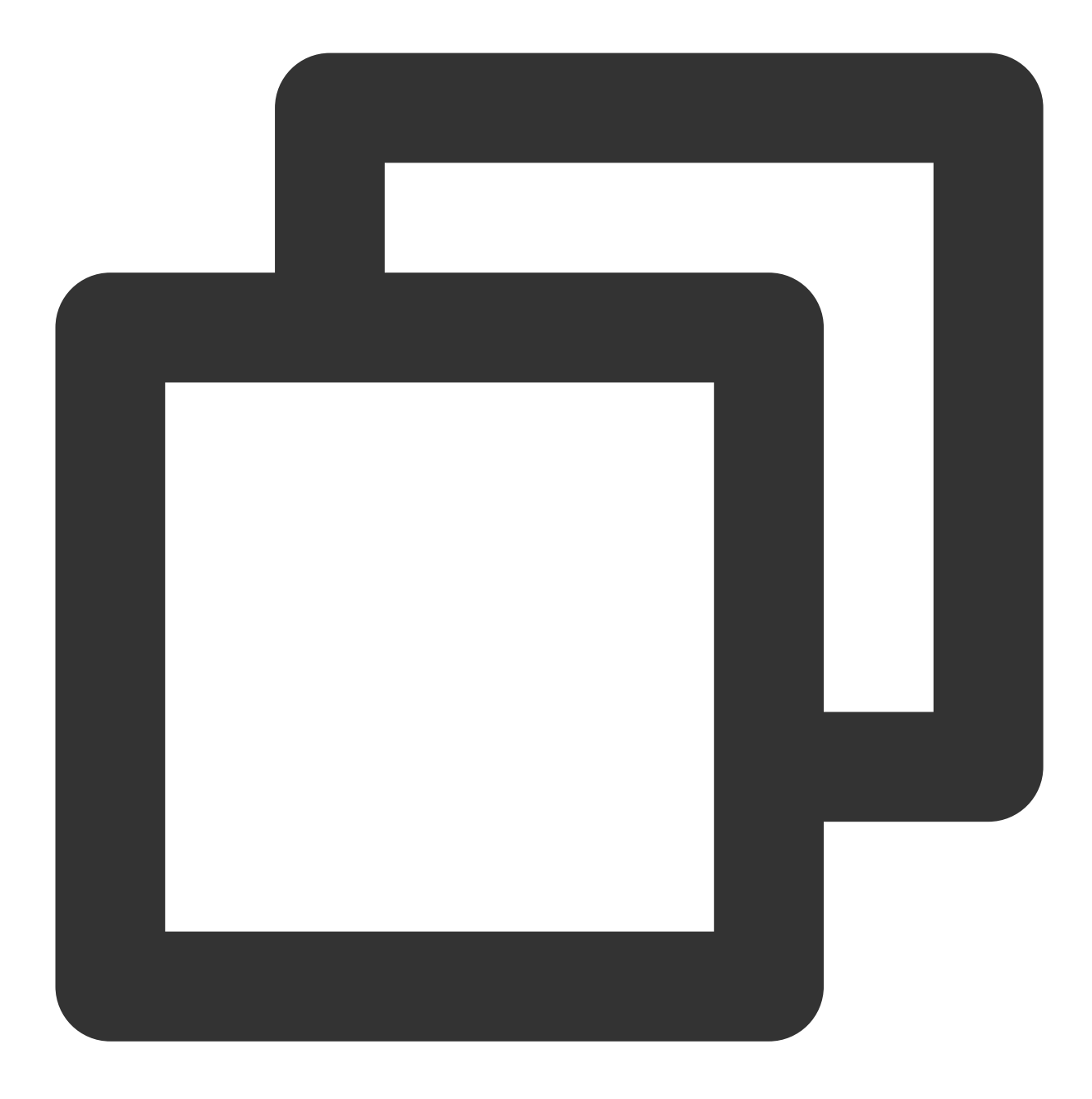

```
resource "tencentcloud_instance" "cvm1" {
 \text{instance\_name} = \text{m}y-\text{cvm}"
 availability_zone = "ap-guangzhou-4"
 instance_type = "SA2.MEDIUM2"
 instance_charge_type = "POSTPAID_BY_HOUR"
 image_id = "img-9qrfy1xt"allocate\_public\_ip = true
 internet_max_bandwidth_out = 10
}
```
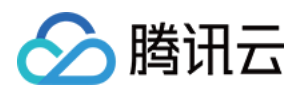

当您第一次执行命令 terraform apply 时,已声明的资源会发起创建流程。在创建完毕后,若您改动这段代 码中的配置,并再次执行命令 terraform apply,将会发起更新流程。执行命令 terraform destroy 则 会进⼊销毁流程。

### 编写 **Resource** 代码

若要使上面这段 HCL 生效,您需要注册腾讯云 Provider, 在 [tencentcloud/provider.go](https://github.com/tencentcloudstack/terraform-provider-tencentcloud/blob/master/tencentcloud/provider.go) 中找到 Provider/ResourceMap 字段,添加名为 tencentcloud\_instance 的资源结构体,按照 HCL 定义参数 样板 (Schema), 代码如下:

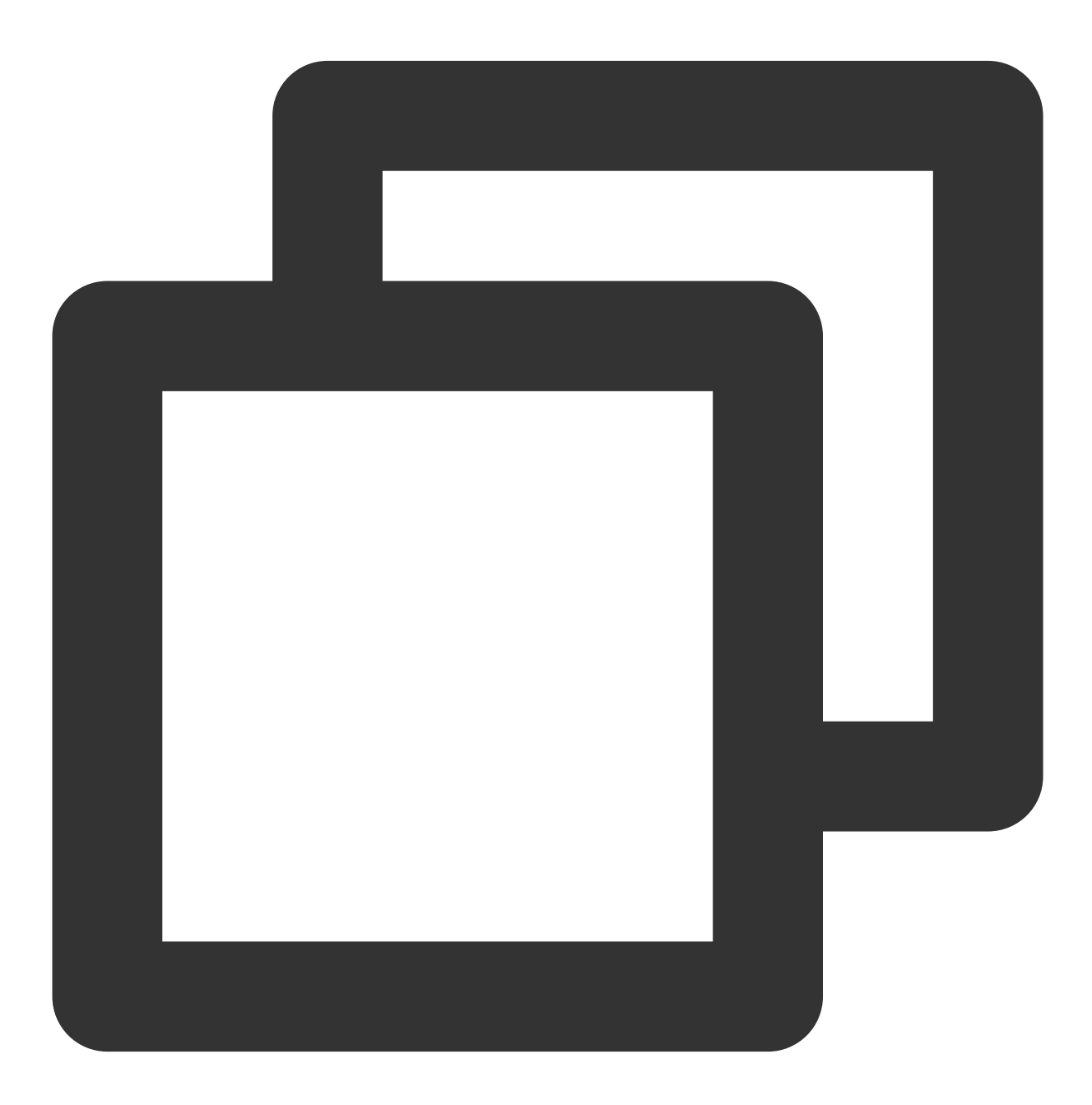

package tencentcloud

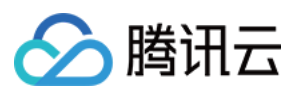

```
import (
  "github.com/hashicorp/terraform-plugin-sdk/helper/schema"
  "github.com/hashicorp/terraform-plugin-sdk/terraform"
\lambdafunc Provider() *schema.Provider {
 return &schema.Provider{
   ResourcesMap: map[string]*schema.Resource{
     "tencentcloud xxx": { /* 其他声明好的资源 */ },
     "tencentcloud_yyy": { /* 其他声明好的资源 */ },
     "tencentcloud_instance": {
       Schema: map[string]*schema.Schema{
         "instance name": {
           Optional: true, // 可选字段
           Type: schema.TypeString, // 字段类型
           Description: "Instance Name.",
         },
         "availability_zone": {
           Required: true, // 必填字段
           Type: schema.TypeString,
           ForceNew: true, // 当这个字段更改, 提交变更后资源销毁重建, 因为服务器实例无法切换
           Description: "Instance available zone.",
         },
         "instance type": {
           Optional: true,
           Type: schema.TypeString,
           Description: "Instance Type.",
         },
         "instance_charge_type": {
           Optional: true,
           Type: schema.TypeString,
           Description: "Instance charge type.",
         },
         "image_id": {
           Required: true,
           Type: schema.TypeString,
           Description: "Instance OS image Id.",
         },
         "allocate_public_ip": {
           Optional: true,
           Type: schema.TypeBool, // 布尔类型
           Description: "Specify whether to allocate public IP.",
         },
         "internet_max_bandwidth_out": {
           Optional: true,
           Type: schema.TypeInt, // 整数类型
```
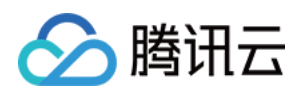

```
Description: "Specify maximum bandwith.",
          },
        },
      },
     },
   }
 }
声明资源和参数样板后, Terraform 执行 apply / plan / destroy 时触发资源的增、删、改和同步逻辑也需
要您自行定义。Terraform SDK (v1) 中定义了资源的 CRUD 四种方法:
Create 执行 terraform apply 且为新建时调用。
Read 执行 terraform plan / import 时调用,用来同步远端状态。
Update 执行 terraform apply 且为更新时调用。
Delete 执行 terraform destroy 时调用。
```
接下来向 schema.Resource 结构体中添加这四个方法,代码如下:

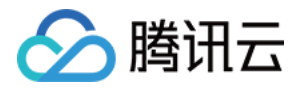

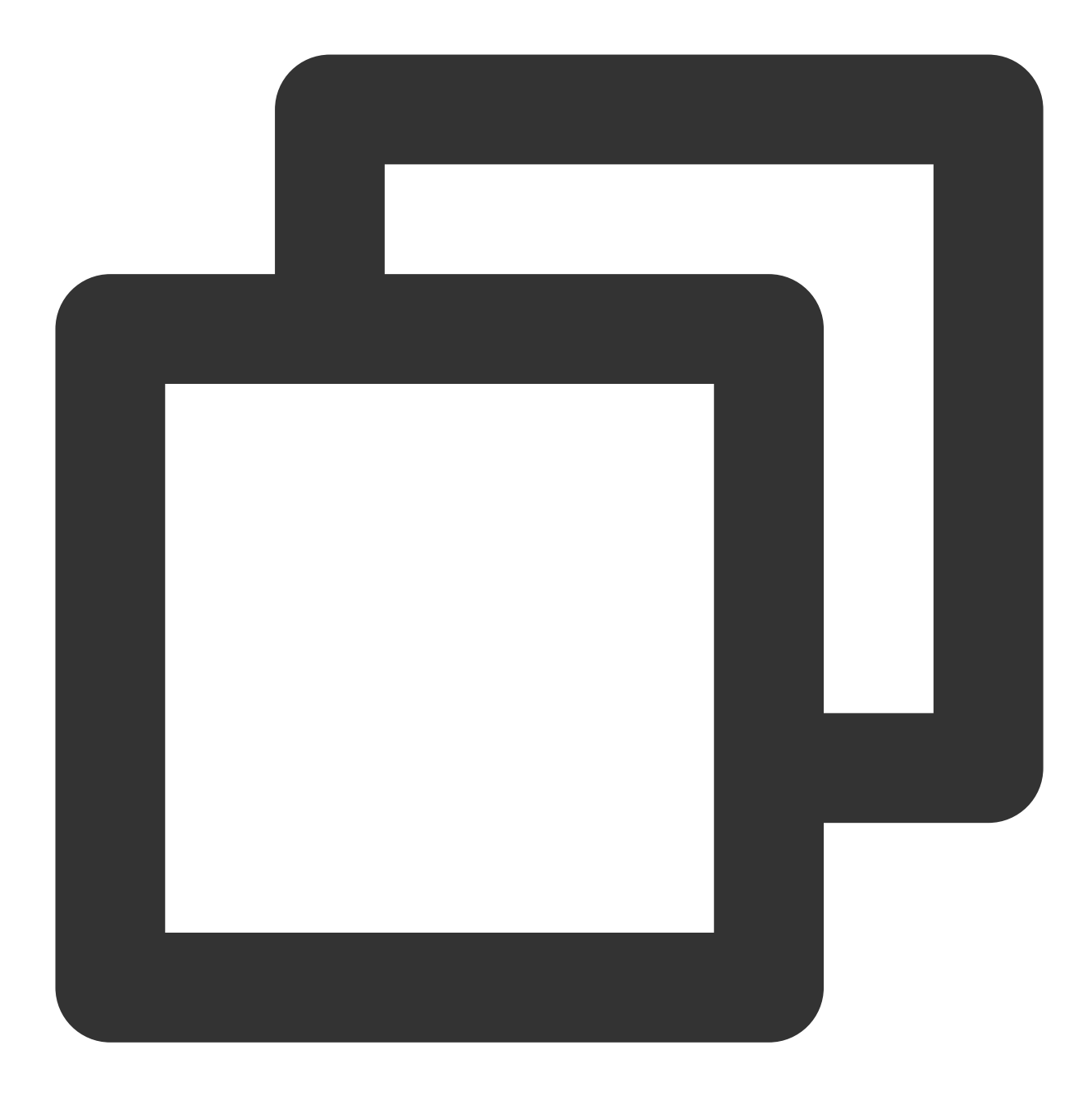

```
package tencentcloud
import (
  "github.com/hashicorp/terraform-plugin-sdk/helper/schema"
  "github.com/hashicorp/terraform-plugin-sdk/terraform"
)
func Provider() *schema.Provider {
  return &schema.Provider{
    ResourcesMap: map[string]*schema.Resource{
      "tencentcloud_xxx": { /* 其他声明好的资源 */ },
```
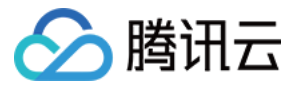

```
"tencentcloud_yyy": { /* 其他声明好的资源 */ },
     "tencentcloud_instance": {
       Create: resourceTencentCloudInstanceCreate,
       Read: resourceTencentCloudInstanceRead,
       Update: resourceTencentCloudInstanceUpdate,
       Delete: resourceTencentCloudInstanceDelete,
       Schema: map[string]*schema.Schema{
         // 上⽂写好的声明,略
       },
     },
   },
 }
}
func resourceTencentCloudInstanceCreate (d *schema.ResouceData, m interface{}) erro
 instanceName := d. Get ("instance name"). (string)
 instanceType := d.Get("instance_type").(string)
 // ...
 // terraform apply 新建资源的时候执行
 instanced: = createInstance(\&param{Name: &instanceName,
   Type: &instanceType,
   // ...
  })
 // 创建完成后,给资源设置唯⼀ Id
 d.SetId(instanceId)
 // 资源创建完毕后, 需要再次同步远端状态, 验证是否一致
 return resourceTencentCloudInstanceRead(d, m)
}
func resourceTencentCloudInstanceRead (d *schema.ResouceData, m interface{}) error
 // terraform plan 时和 terraform 创建/更新资源完毕时执行
 instanceId := d.Id() // Create 中设置的 Id
 instanceInfo := getInstance(instanceId)
 d.Set("instance_name", instanceInfo.Name)
 d.Set("instance_type", instanceInfo.Type)
 return nil
}
func resourceTencentCloudInstanceUpdate (d *schema.ResouceData, m interface{}) erro
 // terraform apply 更新已有资源时执行
```
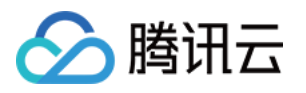

```
updateParam := <math>span{}</math>// 逐项检查字段是否更新,组合更新参数
   if d.HasChange("instance_name") {
     name := d.Get("instance_name").(string)
     updateParam.Name = &name
   }
   if d.HasChange("instance type") {
     insType := d.Get("instance_type").(string)
     updateParam.Type = &insType
   }
   // ...
   updateInstance(d.Id(), updateParam)
   // 资源创建完毕后, 需要再次同步远端状态, 验证是否一致
   return resourceTencentCloudInstanceRead(d, m)
 }
 func resourceTencentCloudInstanceDelete (d *schema.ResouceData, m interface{}) erro
   // terraform destroy 时执行
   destroyInstance(d.Id())
   return nil
 }
可以看到在函数中,引用 d.Get 参数可以获取 HCL 字段的值, d.Set 可以回写(同步)这些值,此外每个资
源创建完毕后还要调用 d.SetId 设置资源的唯一索引, 以保证后续操作和远程真实资源的映射关系一致。
完成四个函数的主逻辑骨架后, terraform 执行 plan apply destroy 即可正常调用, 接下来您可以发起云 API
调⽤,真实地操作资源。
云服务器的 CVM 的 CRUD 接口分别为:
RunInstances : 购买新实例
DescribeInstances :查询实例列表
ModifyInstancesAttribute :修改实例属性
```
[TerminateInstances](https://www.tencentcloud.com/document/product/213/33234): 退还实例

您可以将从 HCL 获取的参数传给 CVM API 所需参数发起调用, 代码如下:

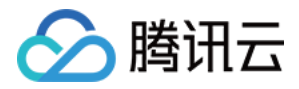

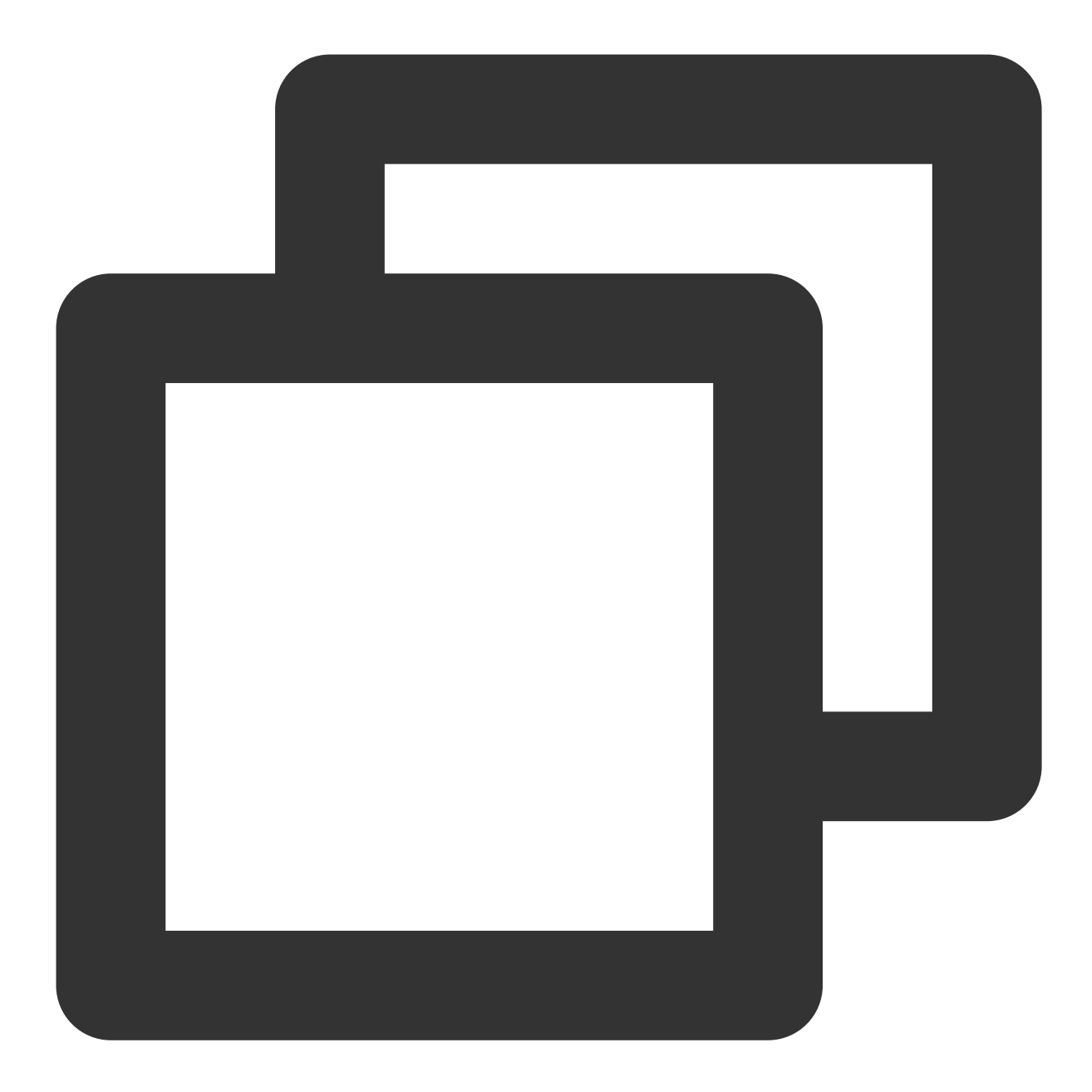

```
package main
import (
  cvm "github.com/tencentcloud/tencentcloud-sdk-go/tencentcloud/cvm/v20170312"
)
func resourceTencentCloudInstanceCreate(d *schema.ResourceData, meta interface{}) e
  // 从 HCL 中读取字段的值
  instanceName := d.Get("instance_name").(string)
  instanceType := d.Get("instance_type").(string)
  imageId := d.Get("image_id").(string)
```
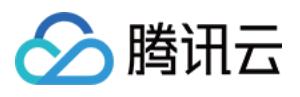

```
instanceChargeType := d.Get("instance_charge_type").(string)
zone := d. Get ("availability_zone"). (string)
allocatePublicIp := d.Get("allocate_public_ip").(bool)
internetBandWith := int64(d.Get("internet_max_bandwidth_out").(int))
client, _ := cvm.NewClient(credential, "ap-guangzhou")
request := cvm.NewRunInstancesRequest()
// 组合创建 CVM 所需的参数
requestرLinstanceName = <math>\&instanceName
request.InstanceType = &instanceType
request.ImageId = &imageId
request.InstanceChargeType = &instanceChargeType
request.Placement = & cvm.PlacementZone: &zone,
}
request.InternetAccessible = &cvm.InternetAccessible {
 InternetMaxBandwidthOut: &internetBandWith,
 PublicIpAssigned: &allocatePublicIp,
}
// 发起调用
id, err := client.RunInstances(request)
if err != nil {
 return err
}
// 将创建返回的 ID 设置为资源 ID
d.SetId(id)
// 回写状态
return resourceTencentCloudInstanceRead(d, meta)
```

```
实现 Create 后,再接着实现 Read / Update / Delete :
```
}

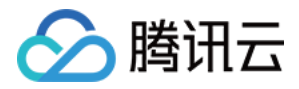

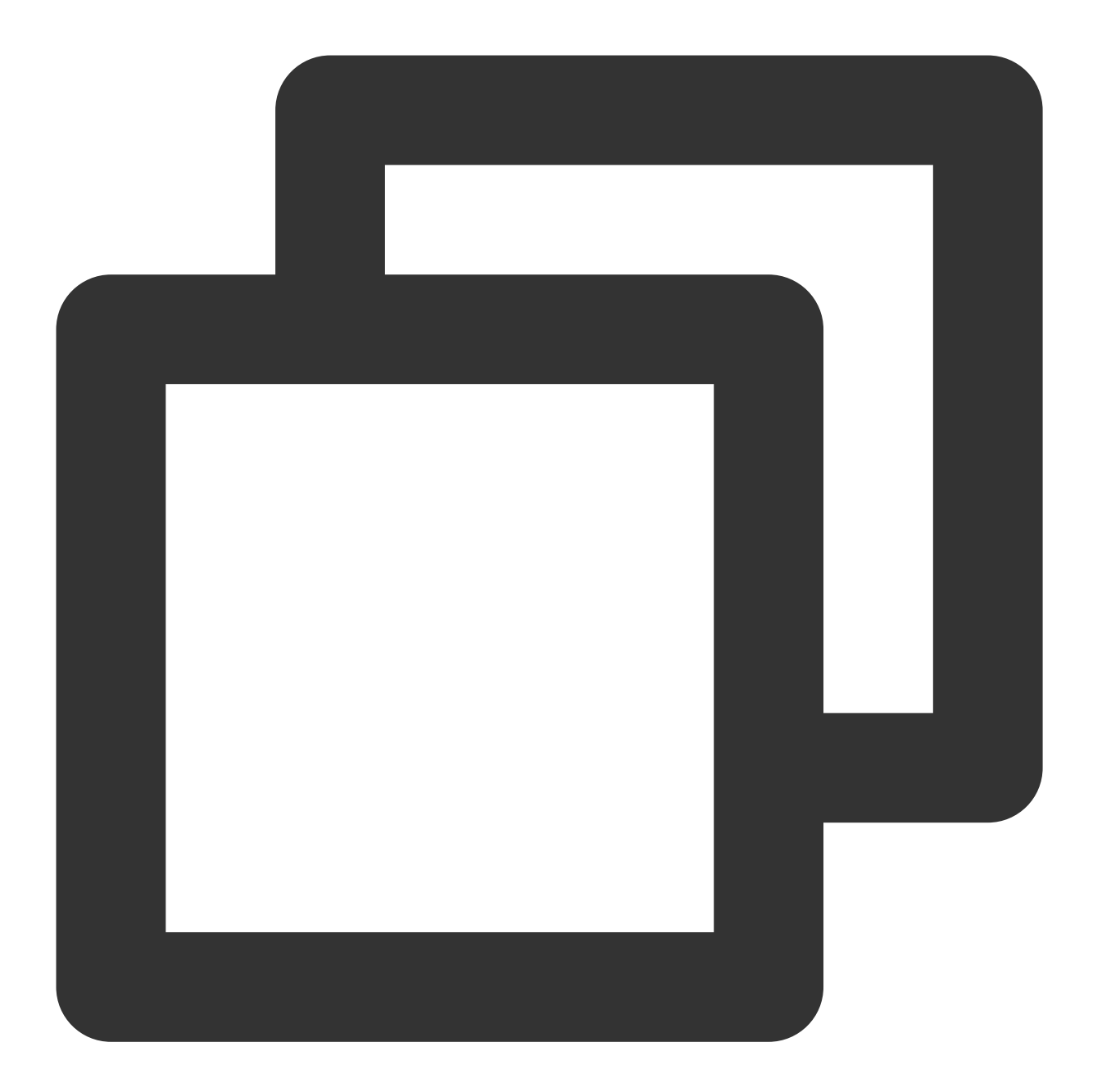

```
package main
import (
  cvm "github.com/tencentcloud/tencentcloud-sdk-go/tencentcloud/cvm/v20170312"
)
func resourceTencentCloudInstanceRead(d *schema.ResourceData, meta interface{}) err
 // Create 中设置或导⼊时拿到的 ID
 id := d.Id()client, _ := cvm.NewClient(credential, "ap-guangzhou")
```
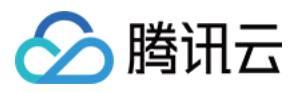

```
request, _ := cvm.NewDescribeInstancesRequest()
 request.InstanceIds = [ ] * string{id}response, err := client.DescribeInstances(request)
 if err != nil {
   return err
  }
 if len(response.Response.InstanceSet) == 0 {
   return fmt.Errorf("instance %s not exists.", id)
  }
 instance := response.Response.InstanceSet[0]
 d.Set("instance_name", instance.InstanceName)
 d.Set("instance_type", instance.InstanceType)
 // d.Set 回写其他如 `image_id` `instance_charge_type` `availability_zone` 等字段,略
 return nil
}
func resourceTencentCloudInstanceUpdate(d *schema.ResourceData, meta interface{}) e
 id := d.H(d)client, := cvm.NewClient(credential, "ap-quangzhou")
 request, _ := cvm.NewModifyInstancesAttributeRequest()
 request. InstanceIds = [] * string{sid}// 检查字段是否变更且添加参数
 if d.HasChange("instance_name") {
   name := d.Get("instance_name").(string)
   request.InstanceName = &name
  }
 // 处理其他 HasChange 字段,略
 _, err := client.ModifyInstanceAttribute(request)
 if err != nil {
   return err
  }
 return resourceTencentCloudInstanceRead(d, meta)
}
func resourceTencentCloudInstanceDelete(d *schema.ResourceData, meta interface{}) e
 id := d.H(d)client, \equiv := cvm. NewClient (credential, "ap-quangzhou")
 request, _ := cvm.NewTerminateInstancesRequest()
 request.InstanceIds = []*string{&id}
 _, err := client.TerminateInstances(request)
```
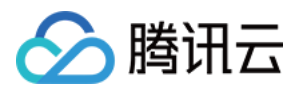

```
if err != nil {
   return err
 }
 return nil
}
```
至此, 在腾讯云 Provider 下一个包含名称、字段声明和赠删改查逻辑的资源全部实现。

### 实现 **Import** 逻辑

成功实现了资源的增删改查后,可以实现资源的导入逻辑。导入单个资源的命令格式为 terraform import <type>.<index> <id> ,例如:

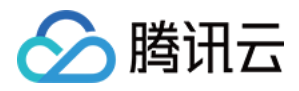

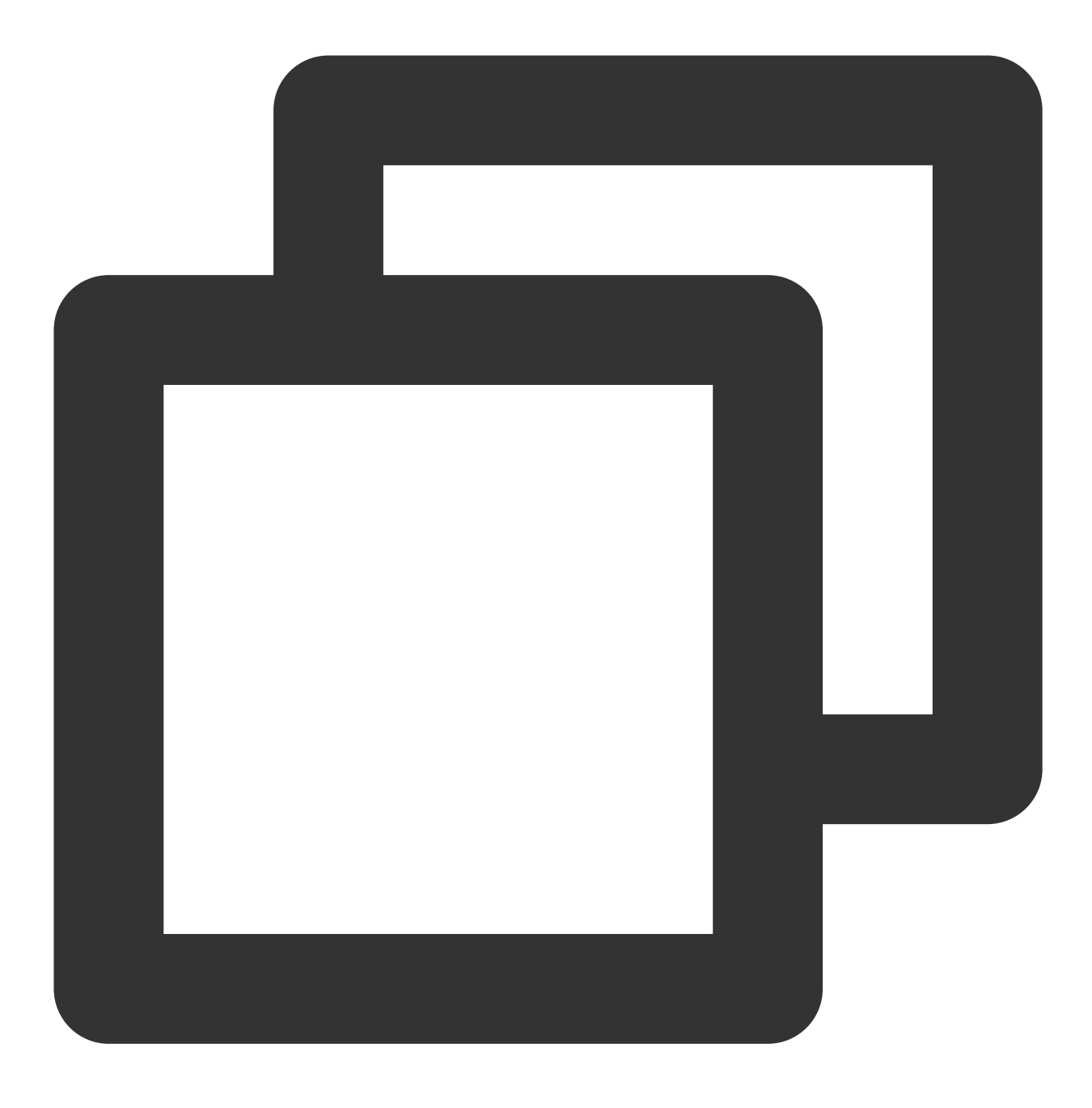

terraform import tencentcloud\_instance.cvm1 ins-abcd1234

可以看到, 资源导入只有一个 ins-abcd1234 输入, 回想我们已实现的 Read 方法, 可以得知: 当 ld 确定时, 可以根据 Id 查询远端资源的详细配置, 自动将配置同步到本地。所以我们只需要在 schema.Resource 中声明 Importer 表示该资源可以被导入,后续同步操作由 Read 接管:

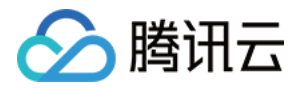

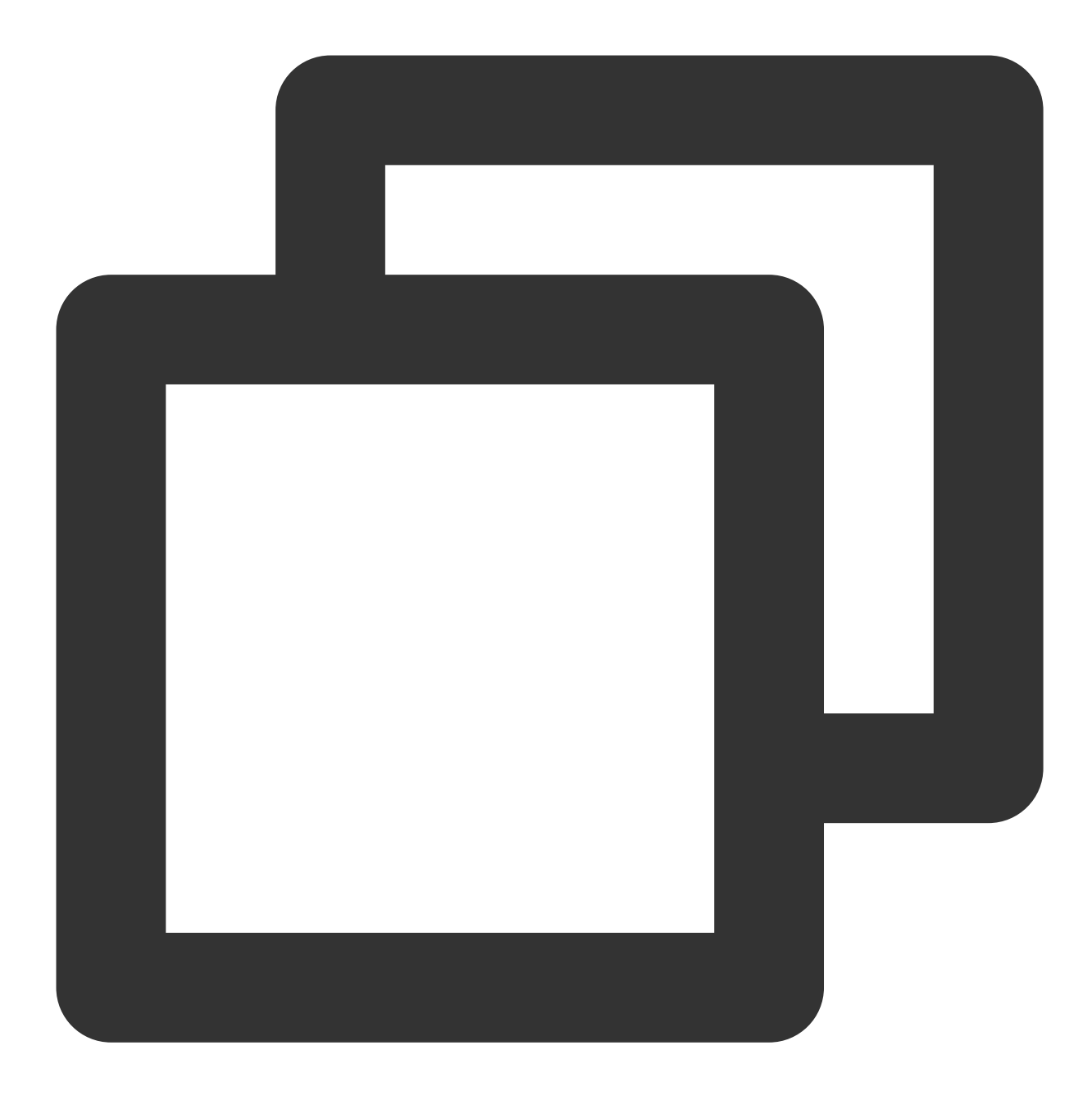

```
package tencentcloud
import (
  "github.com/hashicorp/terraform-plugin-sdk/helper/schema"
  "github.com/hashicorp/terraform-plugin-sdk/terraform"
)
func Provider() *schema.Provider {
  return &schema.Provider{
    ResourcesMap: map[string]*schema.Resource{
      "tencentcloud_xxx": { /* 其他声明好的资源 */ },
```
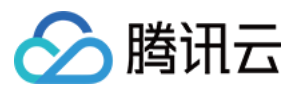

```
"tencentcloud_yyy": { /* 其他声明好的资源 */ },
   "tencentcloud instance": {
     Create: resourceTencentCloudInstanceCreate,
     Read: resourceTencentCloudInstanceRead,
     Update: resourceTencentCloudInstanceUpdate,
     Delete: resourceTencentCloudInstanceDelete,
     Schema: map[string]*schema.Schema{
       // 上⽂写好的声明,略
     },
     // 绝⼤部分情况,只需要添加 schema.ImportStatePassthrough 即可
     Importer: &schema.ResourceImporter{
       State: schema.ImportStatePassthrough,
     },
   },
 },
}
```
### **DataSource**

}

DataSource 代表只读实体, 仅用做查询, 无论调用多少次都不影响现有资源, 如云服务器列表、镜像列表、可用区 列表、DB 列表和参数模板、审计日志等。理论上只要能够通过 API 查询出来的数据,都可看作 DataSource, 不知 您是否注意到:上文的 CVM 镜像对外显示为 TencentOS Server 3.2 (Final), 但是实际传递给 API 的参 数却是它的 ID img-9qrfy1xt, 如何通过镜像名称获取对应的 ID 呢?这时候就可以借助 DataSource 来查询并 引用了:

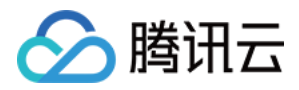

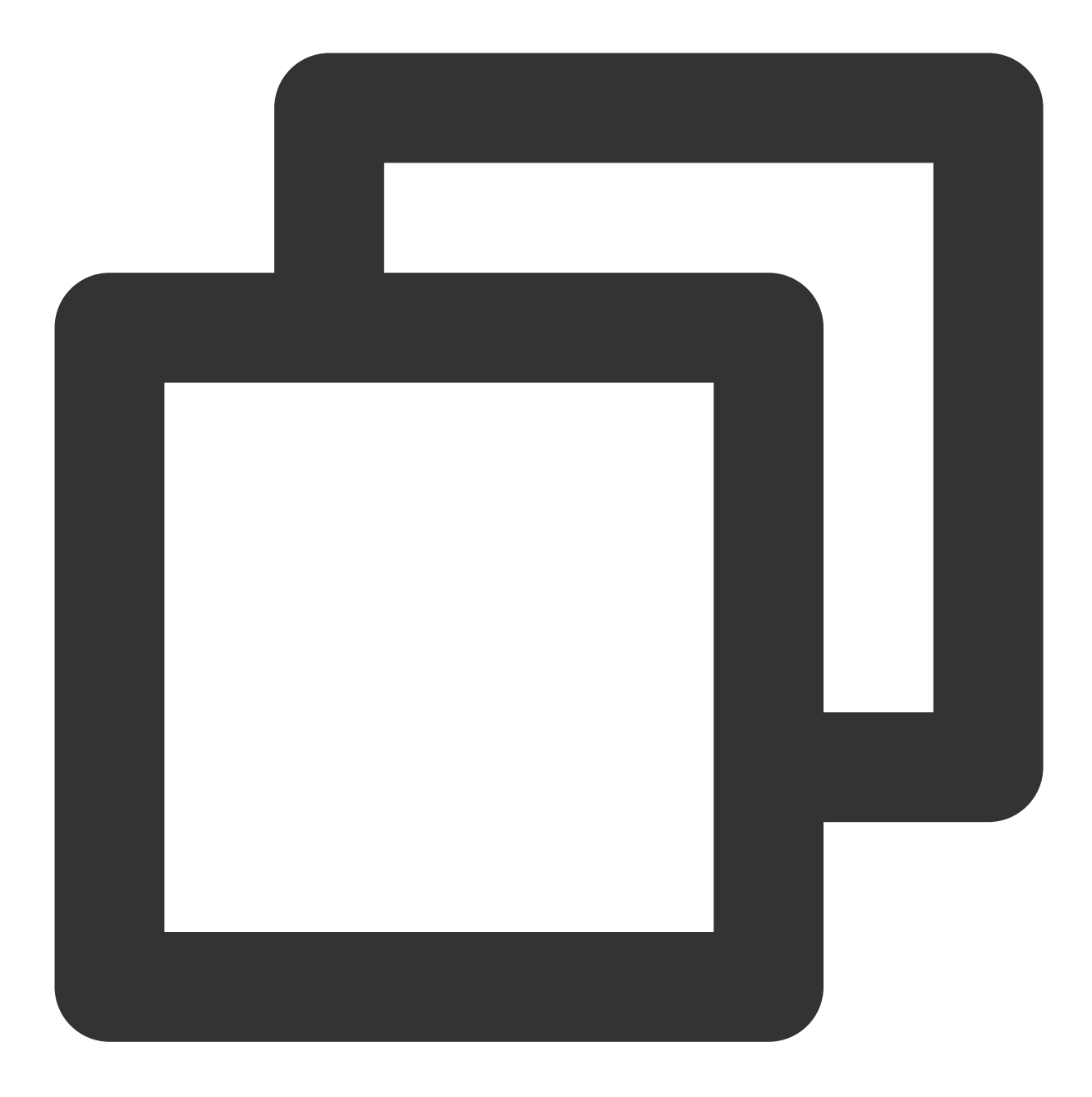

```
data "tencentcloud_images" "fav_os" {
 filters = {
   image_name: "TencentOS Server 3.2",
    image_type: "PUBLIC_IMAGE"
 }
}
resource "tencentcloud_instance" "cvm1" {
 image_id = data.tencentcloud_images.fav_os.images.0.image_id
}
```
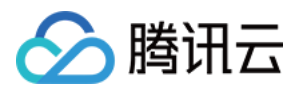

如上所示:将 image\_id 写成对 data.tencentcloud\_images.fav\_os 的引用, Terraform 就会先读取 DataSource 的信息,再将结果计算求值。相比于静态的写法, 编写 DataSource 能有效地将带有依赖的资源组织起 来。

#### 编写 **DataSource**

实现 DataSource 的方法和 Resource 差不多, 同样需要在腾讯云 Provider 中注册, 回到 [tencentcloud/provider.go](https://github.com/tencentcloudstack/terraform-provider-tencentcloud/blob/master/tencentcloud/provider.go) 源 码,这次我们找到 Provider/DataSourceMap 字段,添加名为 tencentcloud\_images 的结构体(所有 DataSource 名字都应该以 s 结尾), 按照 HCL 定义参数样板 (Schema):

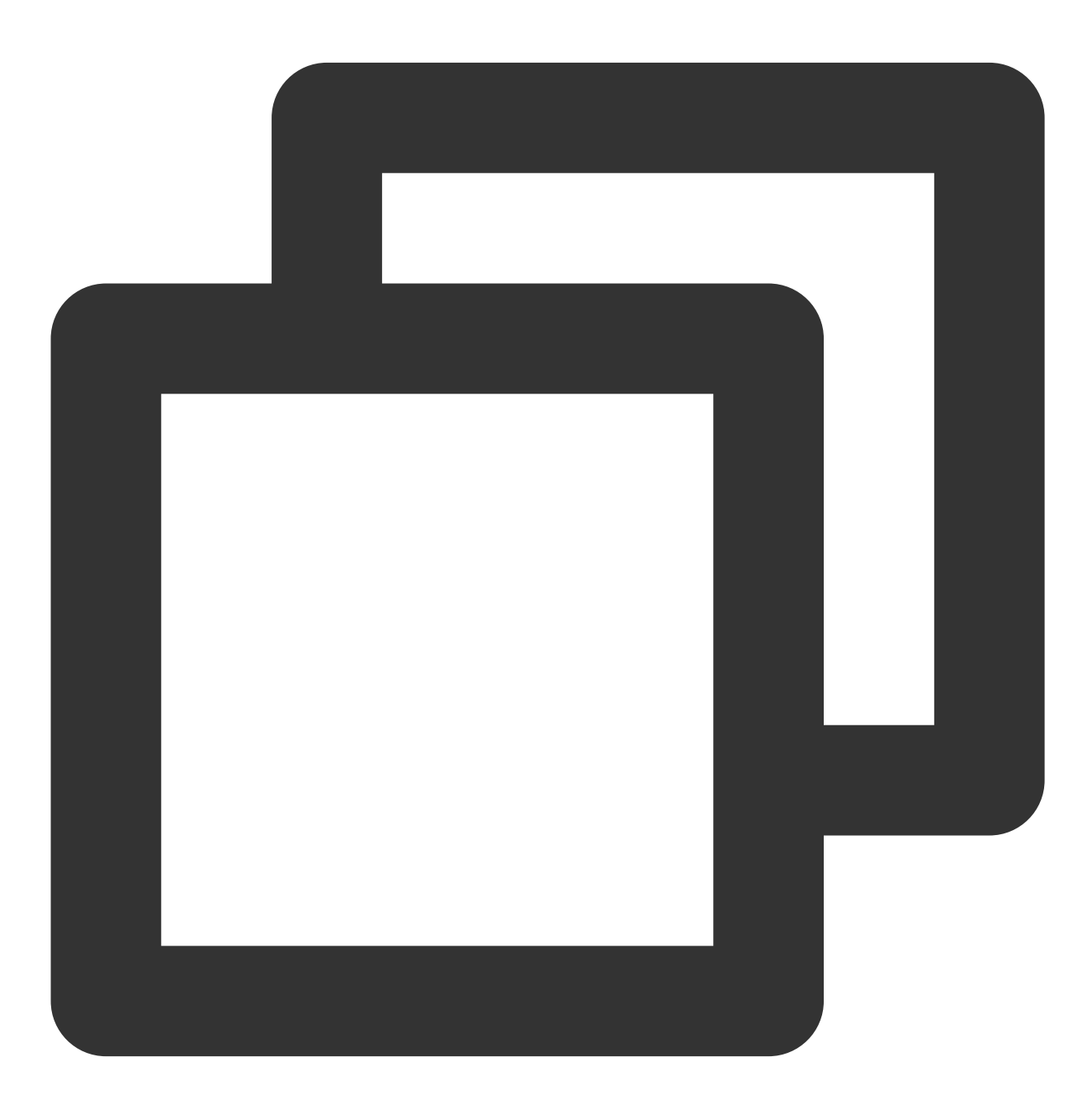

package tencentcloud

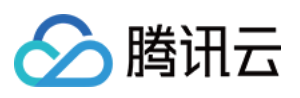

```
import (
  "github.com/hashicorp/terraform-plugin-sdk/helper/schema"
  "github.com/hashicorp/terraform-plugin-sdk/terraform"
)
func Provider() *schema.Provider {
  return &schema.Provider{
   DataSourceMap: map[string]*schema.Resource{
      "tencentcloud xxxs": { /* 其他声明好的数据源 */ },
      "tencentcloud_yyys": { /* 其他声明好的数据源 */ },
      "tencentcloud_images": {
       Schema: map[string]*schema.Schema{
          "filters": {
           Optional: true,
           Type: schema.TypeMap, // 定义为 Map 类型
           Description: "Query filter",
         },
          // ⽤来将结果以 JSON 的形式保存在本地。
          // TencentCloud Provider 约定每个 DataSource 都应带有 `result_output_file`
          "result_output_file": {
           Optional: true,
           Type: schema.TypeString,
           Description: "Used for store as local file.",
          },
          "result": {
           Computed: true, // Computed 可以表示该字段会进行被动更新
           Type: schema.TypeList,
           Description: "",
           Elem: &schema.Resource{
             Schema: map[string]*schema.Schema{
               "id": {
                 Type: schema.TypeString,
                 Computed: true,
                 Description: "Image Id.",
               },
               "name": {
                 Type: schema.,
                 Computed: true,
                 Description: "Image name.",
               },
              },
           },
         },
        },
     },
    },
```
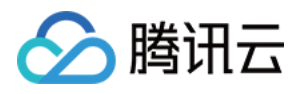

```
}
}
```
与 Resource 相比, DataSource 只需要实现 Read 方法即可:

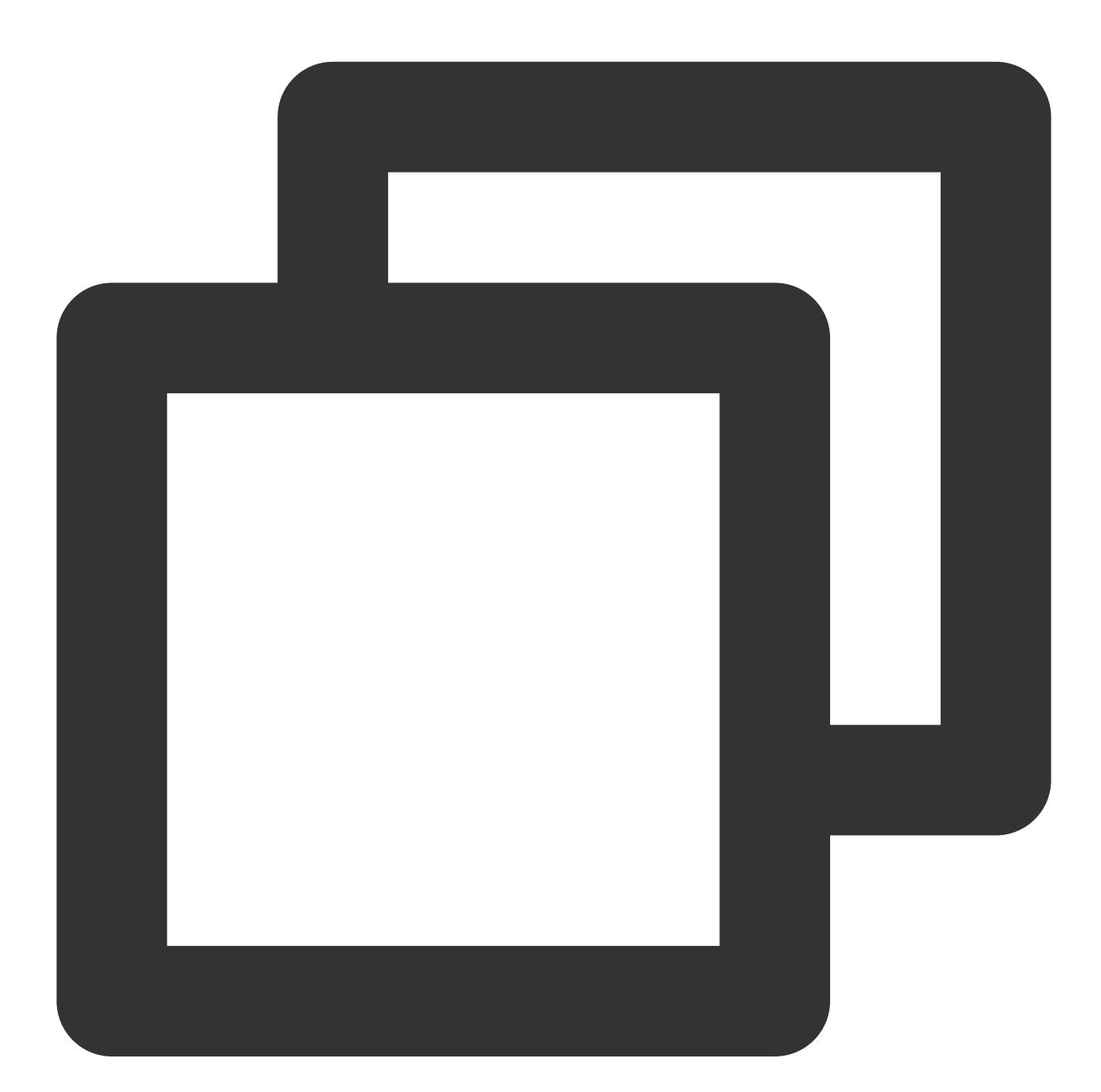

```
package tencentcloud
import (
  "encoding/json"
  "github.com/hashicorp/terraform-plugin-sdk/helper/schema"
  "github.com/hashicorp/terraform-plugin-sdk/terraform"
```
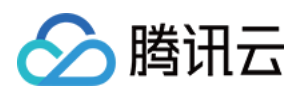

)

```
const ImgNameFilterKey = "image-name"
func Provider() *schema.Provider {
  return &schema.Provider{
    DataSourceMap: map[string]*schema.Resource{
      "tencentcloud_xxxs": { /* 其他声明好的数据源 */ },
      "tencentcloud_yyys": { /* 其他声明好的数据源 */ },
      "tencentcloud_images": {
       Schema: map[string]*schema.Schema{ /* 略 */},
       Read: func(d *schema.ResourceData, meta interface{}) {
         // 声明 Client 和 request
         client, := cvm.NewClient(credential, "ap-quangzhou")
          request := cvm.NewDescribeImagesRequest()
         // 获取 Filters, 为 Map 类型
         filters := d.Get("filters").(map[string]interface{})
         // 检查 filters["name"] 并添加参数
         if name, ok := filters["name"].(string); ok {
           request.Filters = append(request.Filters, &cvm.Filter{
             Name: &ImgNameFilterKey,
             Values: []*string{&name}
           })
          }
         // 发起调用
         response, err := client.DescribeImages(request)
         if err != nil {
           return err
          }
          // 组装 `result` 字段并写入
         imageSet := response.Response.ImageSet
          result := make([]map[string]interface{}, 0, len(imageSet))
         for i := range imageSet {
           item := imageSet[i]
           result = append(result, map[string]interface{}{
              "id": *item.Id,
              "name": *item.Name,
           })
          }
         d.Set("result", result)
          // 如果 `result_output_file` 有定义, 则往指定文件写入结果
          if v, ok := d.GetOk("result_output_file"); ok {
```
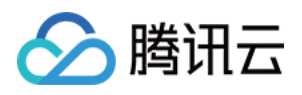

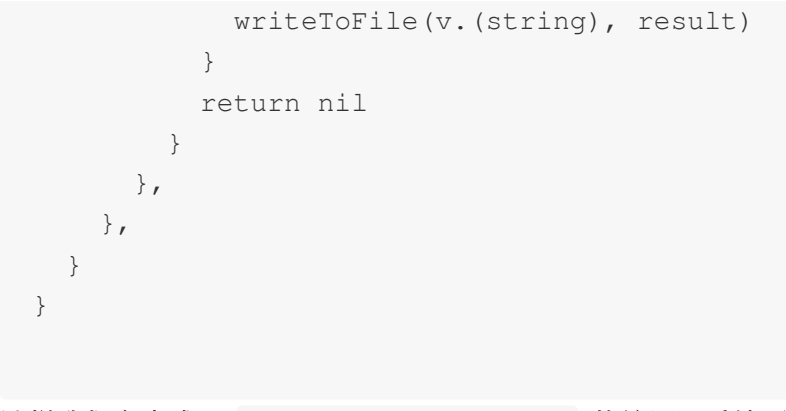

这样我们变完成了 tencentcloud\_images 的编写, 后续可以使用这个 DataSource, 查询特定的 OS 镜像。

### 编写验收测试

为了确保您新增的 Resource 或 DataSource 能正常运作, 您需要编写验收测试, 详情请参考编写测试用例。

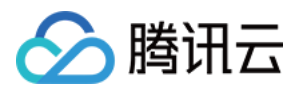

# <span id="page-27-0"></span>问题修复或功能增强

最近更新时间:2023-03-07 10:35:48

Provider 需要不断完善和迭代, 您可以主动往仓库贡献代码。代码贡献遵循最小改动原则, 每一次拉取请求都只实现 一种增强或问题修复,避免大面积或跨功能的代码改动,增加单次测试和 Review 成本。

### 代码检查

您的提交合并请求会触发合并检查相关的 Github Actions 包括格式化、⽂档、验收测试等基本检查,当这些检查通 过, 我们会主动 Review 您的代码, 给出反馈或者直接合入。在分支推送到远端之前您也可以在本地执行这些步骤。

#### 设置提交钩子

本地仓库下目录执行 make hooks , 该命令会安装格式化检查的相关依赖, 以及将 pre-commit.sh 添加到提交钩 子中。

### 代码格式化

可以主动执⾏ make fmt 格式化 go 代码和 import 顺序。

#### ⽂档同步

执行 make doc , 只要您在代码中更改文档相关的内容, ./ gendoc 脚本就能解析并将改动同步到 ./website 下。

### 编写验收测试

要确保您的变更能如期工作,您需要编写验收测试用例,或者在已有的用例中添加参数断言,以 cover 您的变更。详 情参考 编写测试用例一文。测试付费资源会真实地发起计费流程, 您也可以先写好测试用例, 之后由我们来运行您 的测试用例。

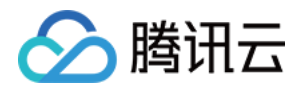

## <span id="page-28-0"></span>⽂档更新

最近更新时间:2023-03-07 10:35:48

腾讯云 Provider 的 文档, 原文件位于项目根目录 website 下, 且全部由代码中的注释和 Schema 的描述中提取 并自动生成,下文将介绍文档页面中的侧边栏、示例代码和参数描述的生成机制。

### 文档生成

观察文档页面,可以看见页面由以下几个部分组成。

### 目录

在 tencentcloud/provider.go 文件顶部注释, 以 Resources List 开始解析, 格式如下:

*/\* Resources List*

```
产品名称
Data Source
tencentcloud_foos
tencentcloud_bars
Resource
tencentcloud_baz
```

```
*/
```
**package** tencentcloud

以上文本会解析成 产品名称 -> DataSource / Resource -> tencentcloud\_\* 的树形结构, 在文档左侧 边栏展示。

#### 示例

文档的主题页由简介、用法示例和参数说明组成,所有示例都由每个模块的 .go 文件头部注释生成,模板如下:

```
/*
Provides a resource/datasource to create/query something.
~> **NOTE:** This is an optional TIPS, add it if needed.
Example Usage
```
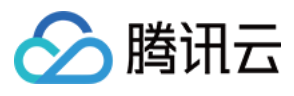

```
Basic usage
hcl
resource "tencentcloud_foo" "foo" {
name = "baz"
}
Another usage
hcl
resource "tencentcloud_foo" "foo" {
name = "baz"
another = 12345
}
Import
This resource can be imported, e.g.
bash
$ terraform import tencentcloud_foo.foo foo_id
*/
```

```
package tencentcloud
// ...
```
首先简单介绍 Resource / DataSource 的用法和注意事项(如果有),接着以 Example Usage 起头,附上示例 代码块。最后, 如果是 Resource 类型且提供了导入方法, 就写上导入命令。

#### 参数说明

每个资源下的参数说明都由 Description 解析并且紧跟在当前资源的示例代码下:

```
map[string]*schema.Schema{
"name": {
Type: schema.TypeString,
Description: "This is what will generated.",
}
}
```
脚本会通过读取 Provider 中 Schema, 输出格式为 名称 - (约束, 类型) 介绍文字 的条目。

### ⽂档更新

#### 主动更新

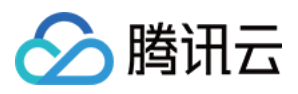

生成文档的脚本位于 ./gendoc 下。当上述位置的代码有变更时, cd 到 ./gendoc 并运行 go run .../. 可以执行文档生成操作, 也可以直接在项目目录下执行 make doc , 二者等效。

#### 提交检查

如果您配置了项目中的提交 hook, 即使没有运行 gendoc , 提交 hook 也会自动帮您检查是否同步。如果提交 hook 执行后, 文档出现了变更, 说明您尚未把改动的文档同步到暂存区, 本次提交操作将会中止。即便您绕过 hook, 合并检查也会执行这一步骤, 取保您涉及到文档的变更能准确同步。

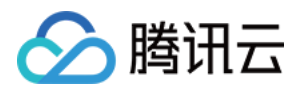

# <span id="page-31-0"></span>支持标签功能

最近更新时间:2023-03-07 10:35:48

标签(Tag)是腾讯云提供的云资源管理工具, 以 key:values 的形式存在, 用来关联您的绝大部分云资源, 对 于资源的分类、搜索和聚合十分有用。 在 Terraform 中, 通过 Map 来定义一个资源的 Tag:

```
resource "tencentcloud_instance" "cvm" {
tags = {
key1: "val1",
key2: "val2"
}
}
```
### Tag 代码实现

通过云 API 对资源添加 Tag, 有两种实现方式, 一种是通过 CreateAPI 参数传入:

```
rsType := "instance"
request := cvm.NewRunInstanceRequest()
request.TagSpecification = append(request.TagSpecification, &cvm.TagSpecification
{
ResourceType: &rsType,
Tags: []*cvm.Tag{
{
Key: &key,
Value: &value,
},
},
})
```
目前仅有部分资源的创建 API 支持传入 Tag, 且数据结构也有所出入。为了统一管理 Tag 代码, 我们采用第二种方 式, 即创建后单独调用 Tag API 关联, 入参为 [资源六段式](https://www.tencentcloud.com/document/product/598/10606), 格式为:

qcs:<project\_id,此处置空>:<模块>:<地域>:<账号/uin>:<资源/ID>

以 VPC 举例, 如要修改 VPC 实例关联的 Tag, 入参如下:

qcs::vpc:ap-singapore:uin/:vpc/vpc-xxxxxxxx

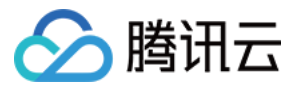

代码中则调用封装好的 ModifyTags 即可:

```
package main
func ResourceTencentCloudVPCUpdate(d *schema.ResourceData, meta interface{}) {
ctx := context.TODO()
region := meta.(*TencentCloudClient).apiV3Conn.Region
id := d.H(d)resourceName := fmt.Sprintf("qcs::vpc:%s:uin/:vpc/%s", region, id)
replaceTags, deleteTags := diffTags(oldTags.(map[string]interface{}), newTags.(ma
p[string]interface{}))
if err := tagService.ModifyTags(ctx, resourceName, replaceTags, deleteTags); err
!= nil {
return err
}
}
```
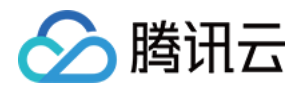

## <span id="page-33-0"></span>编写测试用例

最近更新时间:2023-03-07 10:35:48

对于构建一套健全的程序系统,完善的测试用例不可或缺,Terraform 的 SDK 集成了一套测试套件,用来验证您编 写的 Terraform Resource 和 DataSource, 下文将介绍如何对腾讯云 Provider 编写测试用例。

### 验收测试

验收测试 (Acceptance Test) 覆盖一个资源的完整生命周期: 创建、查询、更新、导入和删除, 每一个资源都需要编 写至少一个测试用例。运行验收测试将 真实地发起 API 调用, 影响云资源 。运行测试之前请留意您的账号成本消 耗。编写验收测试的步骤如下:

设置环境变量,打开执行验收测试开关:

export TF\_ACC=true

设置凭证相关环境变量, 指定账户运行测试:

export TENCENTCLOUD\_SECRET\_ID=xxxx export TENCENTCLOUD SECRET KEY=yyyy

设置日志输出级别和目录, 方便调试:

```
export TF_LOG=DEBUG
export TF_LOG_PATH=./terraform.log
```
以私有网络 VPC 举例, 测试该资源传入的参数, 创建和更新后是否全部符合预期。

tencentcloud 目录下创建 resource\_tc\_vpc\_test.go 文件, 指定一个 VPC 资源, 编写其初始配置和更 新配置:

```
// filename: tencentcloud/resource_tc_vpc_test.go
const testAccVpcConfig = `
resource "tencentcloud_vpc" "foo" {
name = "test-vpc"
cidr block = "172.16.0.0/16"}
\sum_{i=1}^nconst testAccVpcConfigUpdate = `
resource "tencentcloud_vpc" "foo" {
name = "test-vpc__update"
```
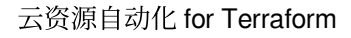

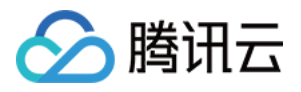

 $\sum_{i=1}^n$ 

```
cidr_block = "172.16.0.0/22"is_multicast = true
}
```
编写用例函数,函数名以 TestAccTencentCloud 起头表示验收测试,函数名规则 为 TestAccTencentCloud\${模块名}\${资源类型}\_\${子名称}, 正则表达式: TestAccTencentCloud[azA-Z]+(Resource|DataSource)\_[a-zA-Z]+, 调用 resource.Test 中引入这两个配置并添加断言:

**package** tencentcloud

```
import (
"testing"
```

```
"github.com/hashicorp/terraform-plugin-sdk/helper/resource"
"github.com/hashicorp/terraform-plugin-sdk/terraform"
\lambda
```

```
func TestAccTencentCloudVpcResource_Basic(t *testing.T) {
resource.Test(t, resource.TestCase{
Providers: testAccProviders,
Steps: []resource.TestStep{
{
// 上⽂声明的初始配置
Config: testAccVpcConfig,
Check: resource.ComposeTestCheckFunc(
testAccCheckVpcExists("tencentcloud_vpc.foo"),
resource.TestCheckResourceAttr("tencentcloud_vpc.foo", "cidr_block", "172.16.0.0/
16",
resource.TestCheckResourceAttr("tencentcloud_vpc.foo", "name", "test-vpc"),
),
},
{
// 上⽂声明的更新配置
Config: testAccVpcConfig,
Check: resource.ComposeTestCheckFunc(
testAccCheckVpcExists("tencentcloud_vpc.foo"),
resource.TestCheckResourceAttr("tencentcloud_vpc.foo", "cidr_block", "172.16.0.0/
22"),
resource.TestCheckResourceAttr("tencentcloud_vpc.foo", "name", "test-vpc__update"
),
resource.TestCheckResourceAttr("tencentcloud_vpc.foo", "is_multicast", "true"),
),
},
},
```
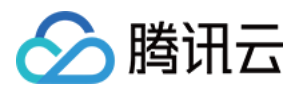

}) }

编写完毕,项目根目录执行 qo test -v -run TestAccTencentCloudVpcResource ./tencentcloud 验证测试结果:

```
TestAccTencentCloudVpcResource_Basic
=== RUN TestAccTencentCloudVpcResource_Basic
=== PAUSE TestAccTencentCloudVpcResource_Basic
=== CONT TestAccTencentCloudVpcResource_Basic
--- PASS: TestAccTencentCloudVpcResource_Basic (26.30s)
PASS
ok github.com/tencentcloudstack/terraform-provider-tencentcloud/tencentcloud 27.1
53s
```
如果设置了日志相关的环境变量,日志详情将会在 tencentcloud/terraform.log 中写入。

### 单元测试

相比上文的验收测试,单元测试的粒度更细,测试成本更低,当您对于某些复杂逻辑代码难以确认是否能正确执 行, 编写单元测试是一个很好的验证方式。

例如,项目中有函数 isExpectError(err) 用来检查云 API 的错误码决定程序应该重试(比如客户端网络不稳 定)还是异常退出,可以编写以下测试⽤例。以 Test\* 开始:

```
package tencentcloud
import (
"testing"
sdkErrors "github.com/tencentcloud/tencentcloud-sdk-go/tencentcloud/common/error
s"
"github.com/stretchr/testify/assert"
)
func TestIsExpectError(t *testing.T) {
err := sdkErrors.NewTencentCloudSDKError("ClientError.NetworkError", "", "")
// Expected
expectedFull := []string{"ClientError.NetworkError"}
expectedShort := []string{"ClientError"}
assert.Equalf(t, isExpectError(err, expectedFull), true, "")
assert.Equalf(t, isExpectError(err, expectedShort), true, "")
```
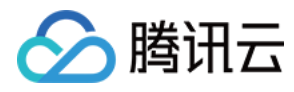

```
// Unexpected
unExpectedMatchHead := []string{"ClientError.HttpStatusCodeError"}
unExpectedShort := []string{"SystemError"}
assert.Equalf(t, isExpectError(err, unExpectedMatchHead), false, "")
assert.Equalf(t, isExpectError(err, unExpectedShort), false, "")
}
```
项⽬根⽬录下执⾏ go test -v -run TestIsExpectError ./tencentcloud ,查看结果:

```
=== RUN TestIsExpectError
--- PASS: TestIsExpectError (0.00s)
PASS
ok github.com/tencentcloudstack/terraform-provider-tencentcloud/tencentcloud 1.31
2<sup>5</sup>
```
### 清理测试资源

Terraform 提供主动清理测试资源的机制 Sweeper, 当某些资源测试过程中出现异常导致资源没有进行最后的回收 步骤,需要我们进行主动清理。

Sweeper 是一组可以通过参数过滤选择性执行的函数,开发者需要主动声明并编写具体的删除逻辑。以清理 Vpc 为 例, 在 tencentcloud/resource\_tc\_vpc\_test.go 中加入 init 函数, 注册一个名为 tencentcloud vpc 的 Sweeper:

```
func init() {
 resource.AddTestSweepers("tencentcloud_vpc", &resource.Sweeper{
 Name: "tencentcloud_vpc",
 F: testSweepVpcInstance,
 })
 }
 // 伪代码逻辑,实现指定地域下 test 开头的 VPC 清理
 func testSweepVpcInstance(region string) {
 vpcs := getAllVpc(region)
 for _, vpc in range vpcs {
 if vpc.name == "test" {
 deleteVpc(vpc.id)
 }
 }
 }
如果要清理特定地域(如广州)的 VPC 实例, 则执行 go test -v ./tencentcloud -sweep=ap-
```
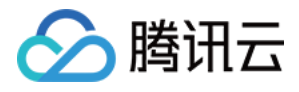

Sweeper 并传入 -sweep 指定的地域给函数并执行, 完成该地域的资源清理。

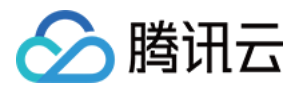

# 创建拉取请求

最近更新时间:2023-03-07 10:35:48

我们欢迎任何人和团队向腾讯云 Provider 贡献代码,向 Provider 发起拉取请求的流程如下:

### 官方仓库

访问 官方仓库。

### Fork 代码

您需从主仓库中 Fork 一份代码到子集的仓库,并对 Fork 出来的仓库进行代码变更。

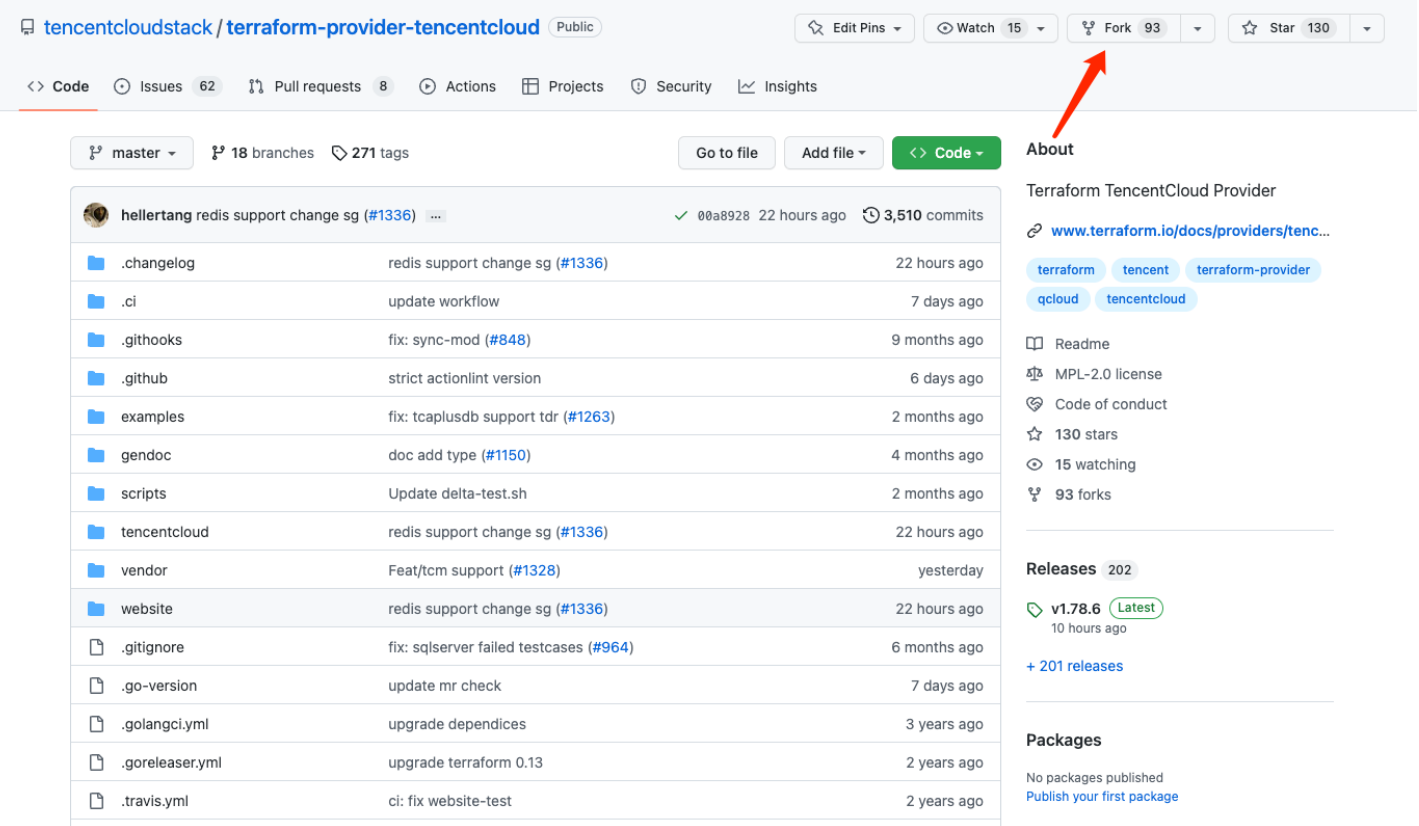

## 分支命名约束

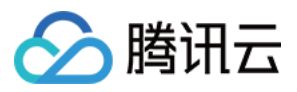

分支命名需要约遵循语义化的命名, 一般以 type/scope-content 的格式, 能让他人快速定位您改动的范围和 内容, 常用的分支前缀如下:

- fix/\* 修复问题。
- feat/\* 新增功能。
- doc/\* ⽂档变更。
- style/\* 格式、拼写等不影响逻辑的代码改动。
- chore/\* 杂项提交,不涉及代码逻辑。

后缀内容尽可能概括改动模块和内容,如:

- fix/tke-auth-retry 表示修复 TKE 模块鉴权重试的问题。
- feat/new-free-ssl-resource 表示增加新的 SSL 资源。
- doc/cvm-field-misspell 表示修改 CVM 文档某处文字错误。

#### 避免出现如下命名, 如:

- john-test 直接以某位开发者的名字命名 。
- fix/20221027 无法体现改动了什么范围和内容。
- fix/bug 以及其他带有不适当内容的名称。

### 验收测试

为了确保您的改动符合预期,涉及到逻辑的变更需要编写并执行验收测试。请参考 编写测试用例。

### 发起拉取请求

当您的改动完成,请创建一个合并请求到[主仓库](https://github.com/tencentcloudstack/terraform-provider-tencentcloud) 。图中红框选择主仓库, 绿框选择您的仓库。

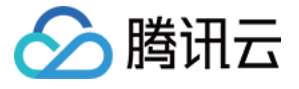

#### Comparing changes

Choose two branches to see what's changed or to start a new pull request. If you need to, you can also compare across forks.

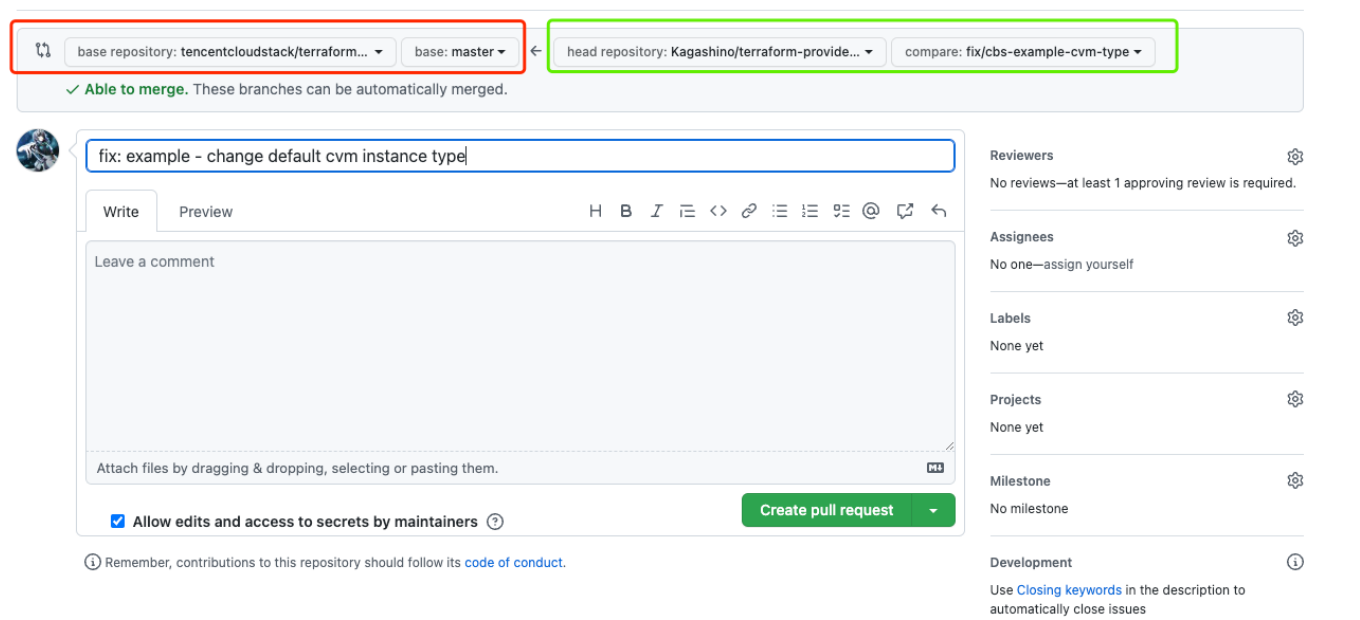

### 提交 changelog 清单

当拉取请求发起后,您还需要再追加提交一条 .changelog/<pr号码>.txt 文件,按格式描述本次拉取请求的 类型、模块和改动内容,模板如下:

resource/<**module**>: something has **done**

具体内容请参考 提交变更日志。

### 拉取请求检查

拉取请求发起后, Action 会运行一些基本的合并检查。

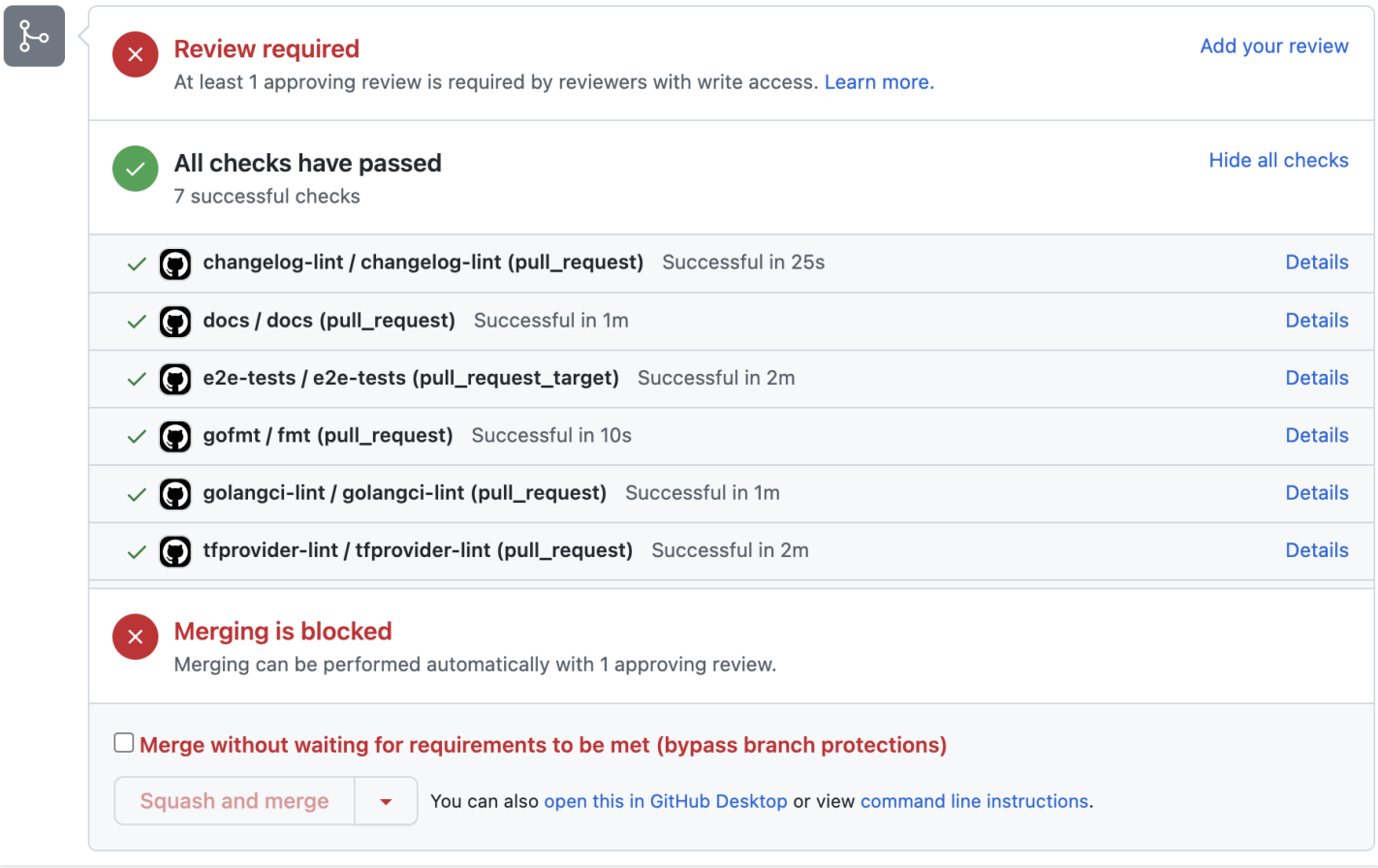

如果您的代码需要验收测试,则由代码仓库成员打上 run-check 标记,触发执行能覆盖您变更的测试用例。

### 代码合并

腾讯云

当合并检查通过, 仓库成员 Review 并确认分支可以合并后, 我们会帮您把分支合入主干, 后续会根据合入情况, 进 行版本发布。至此, 整个代码贡献流程已走完, 您的贡献将会帮到更多的用户!</pr号码>

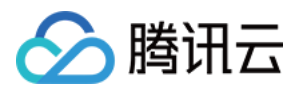

# 提交变更日志

最近更新时间:2023-05-29 15:30:35

开源项目始终保持用户友好、可读的 CHANGELOG.md,可以让用户快速判断出一个版本是否会对他们产生任何影 响,并评估升级的⻛险。

按照规范,当您发起 PR 时,要求有个.txt 变更文件来描述您这次更改的内容。之后我们会通过 [go-changelog](https://github.com/hashicorp/go-changelog) 工 具,解析 .changelog 目录中的 txt 文件,生成 CHANGELOG.md。CHANGELOG.md 的更新规则如下:

### 变更日志格式

#### 命名

当前 PR 的涉及的 changelog 日志,应该提交在 .changelog 目录下,名称为 {PR-NUMBER}.txt 。例如, PR 的 Number 是1326, 则应该有一个名为 .changelog/1326.txt 的变更日志。

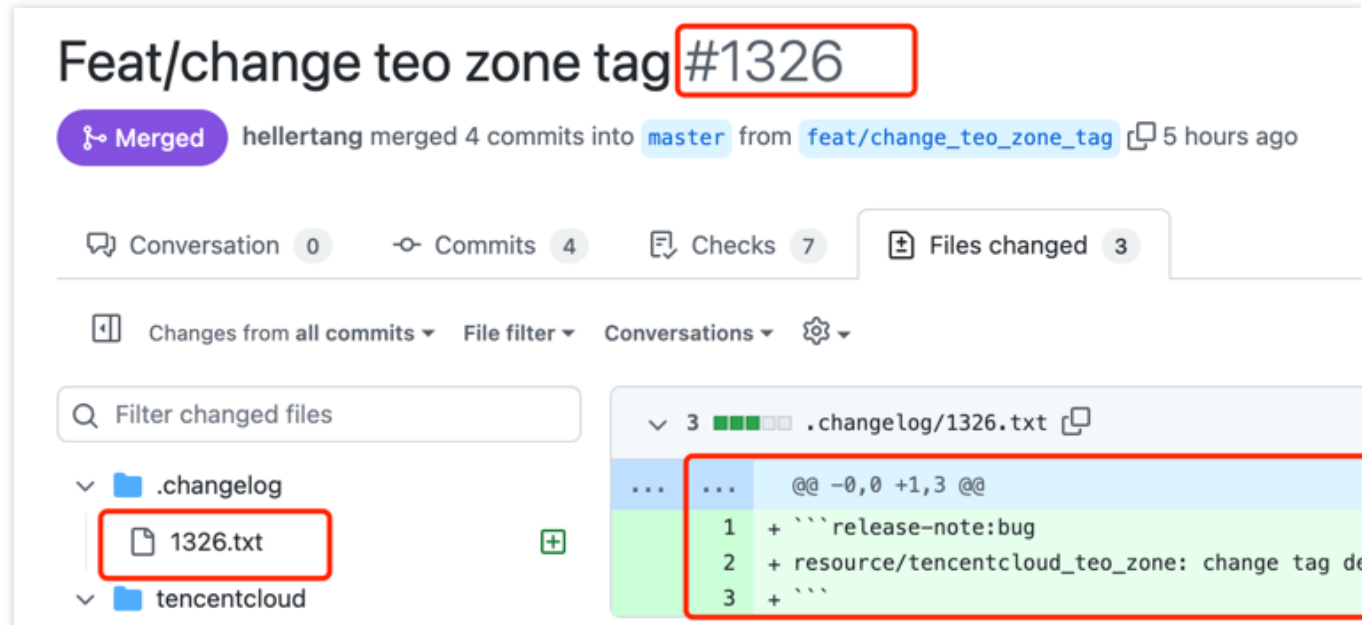

#### 格式

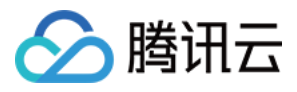

changelog.txt 格式如下,其中 {HEADER} 为对应 changelog 类别, {ENTRY} 为对应 changelog 的详细内 容。

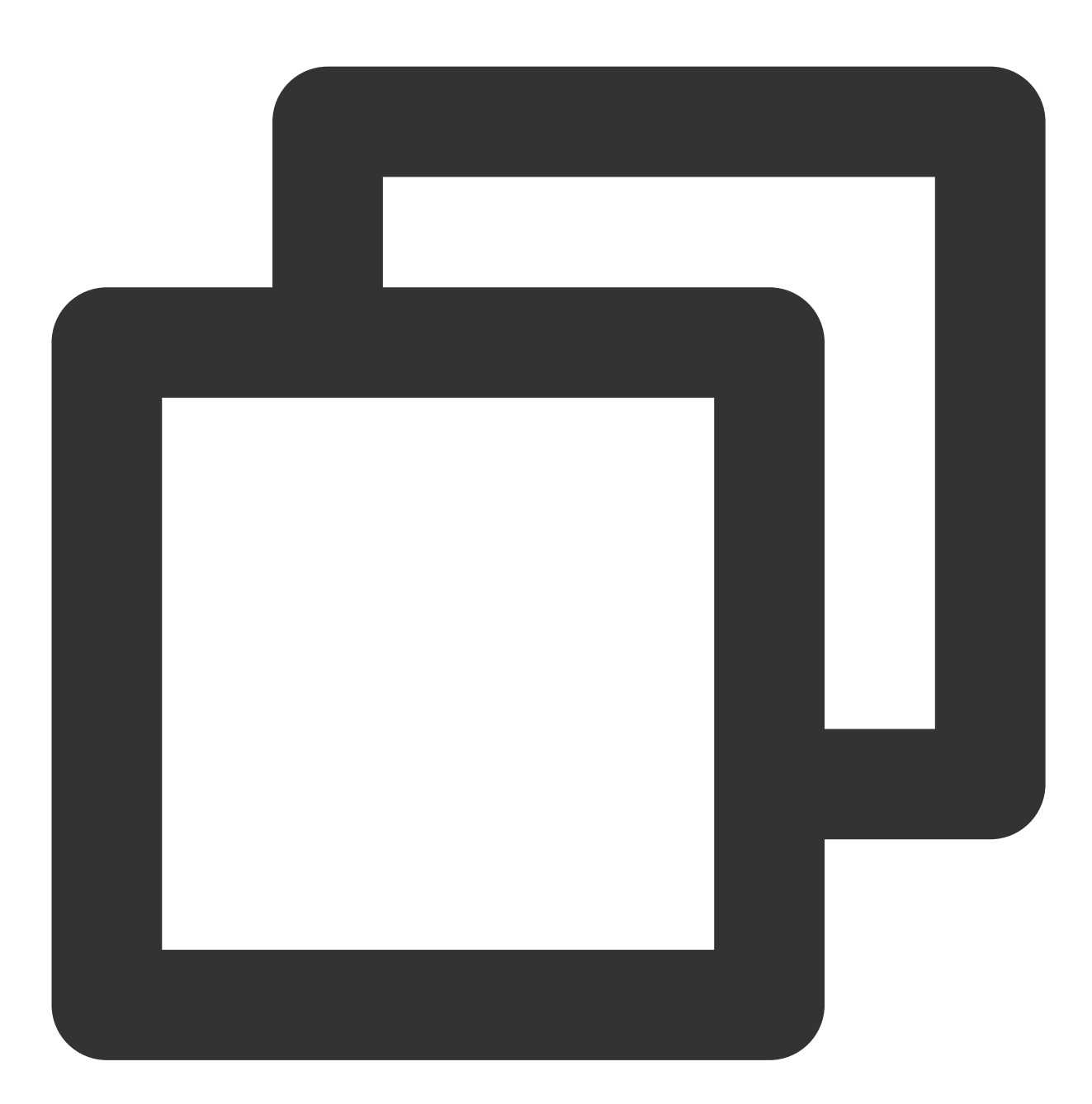

```
```release-note:{HEADER}
{ENTRY}
\sqrt{2}
```
如果一个拉取请求应该包含多个变更日志条目,那么可以将多个块添加到同一个变更日志文件中。例如:

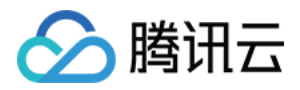

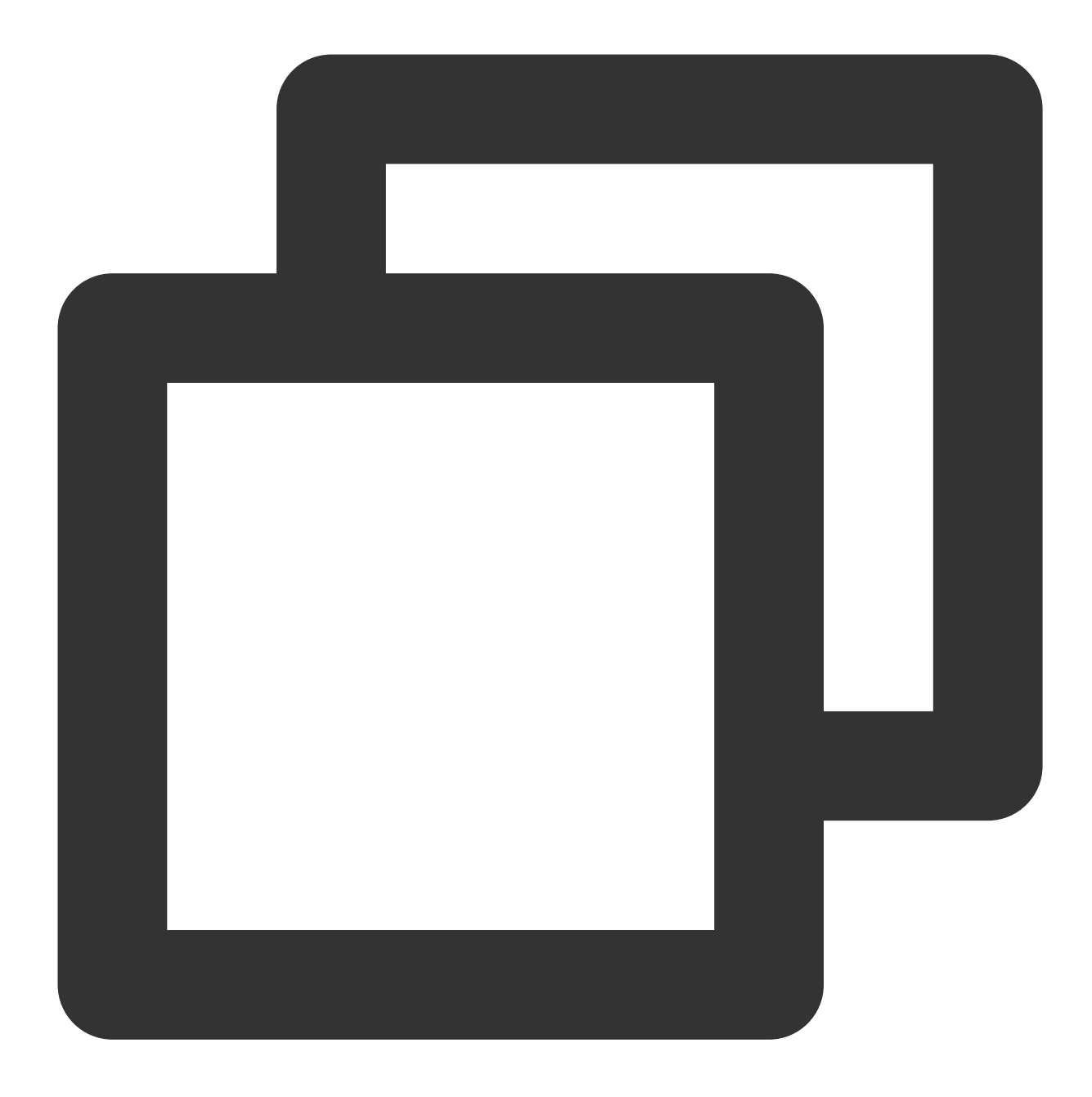

```release-note:bug resource/tencentcloud\_teo\_zone: change tag description from zoneName to zoneId.  $\sim$ 

```release-note:enhancement resource/tencentcloud\_redis\_instance: support update `security\_groups`.  $\sqrt{2}$ 

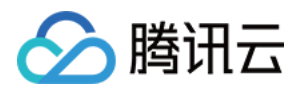

### 变更日志规则分类

CHANGELOG 旨在显示对特定版本的代码库影响操作员的更改。如果对代码的每一次更改或提交都会导致一个条 目, 那么 CHANGELOG 对操作员的用处就会降低。以下列表是需要做出决定以决定更改是否应具有条目的一般准则 和示例。

#### 新资源

一个新的资源,它的变更日志应该只包含资源的名称,并使用release-note:new-resource标题。

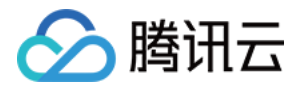

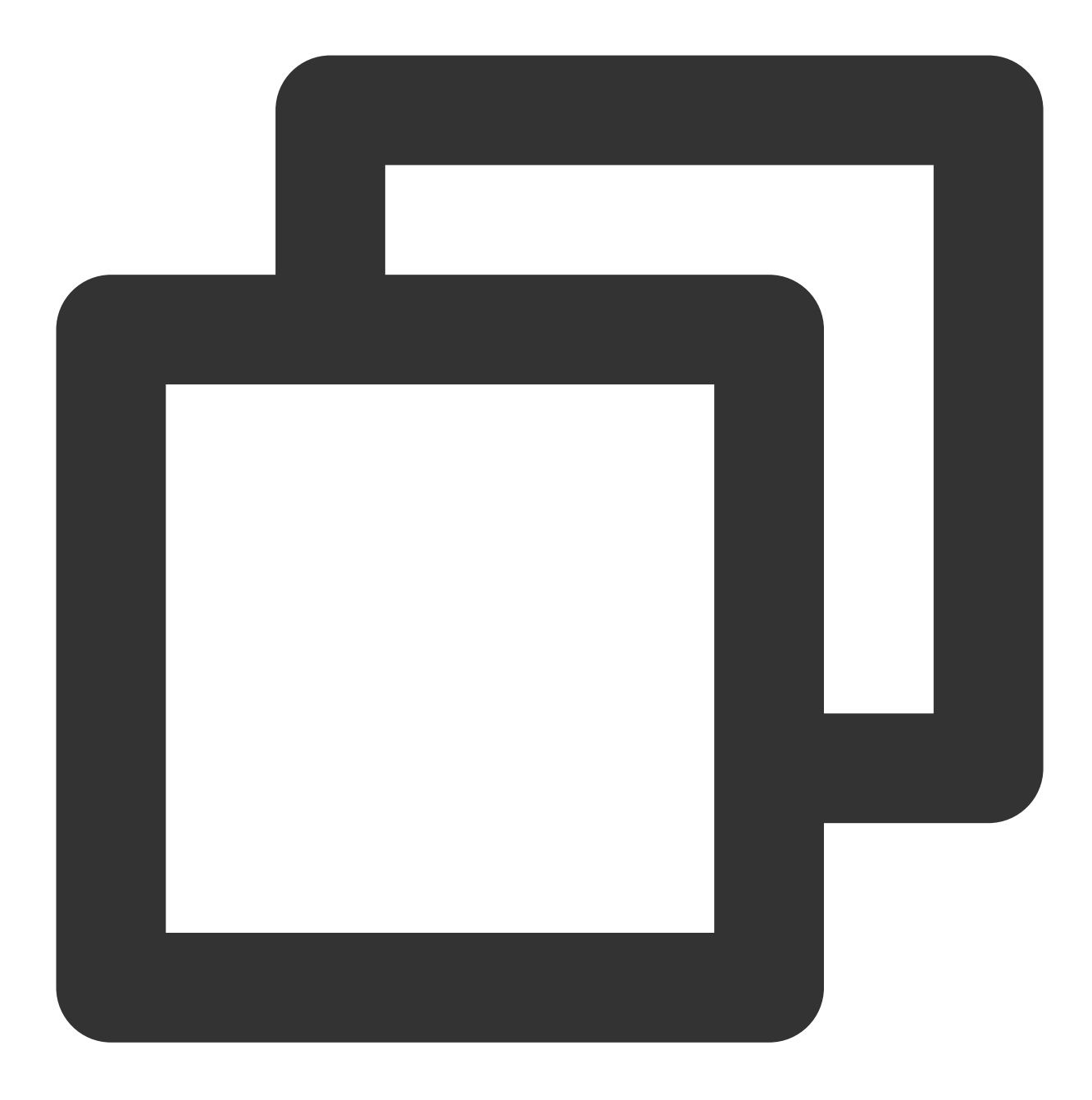

```release-note:new-resource tencentcloud\_postgresql\_instance  $\sum_{i=1}^{n}$ 

#### 新数据源

一个新的数据源,它的变更应该只包含数据源的名称,并使用release-note:new-data-source标题。

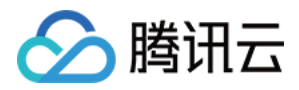

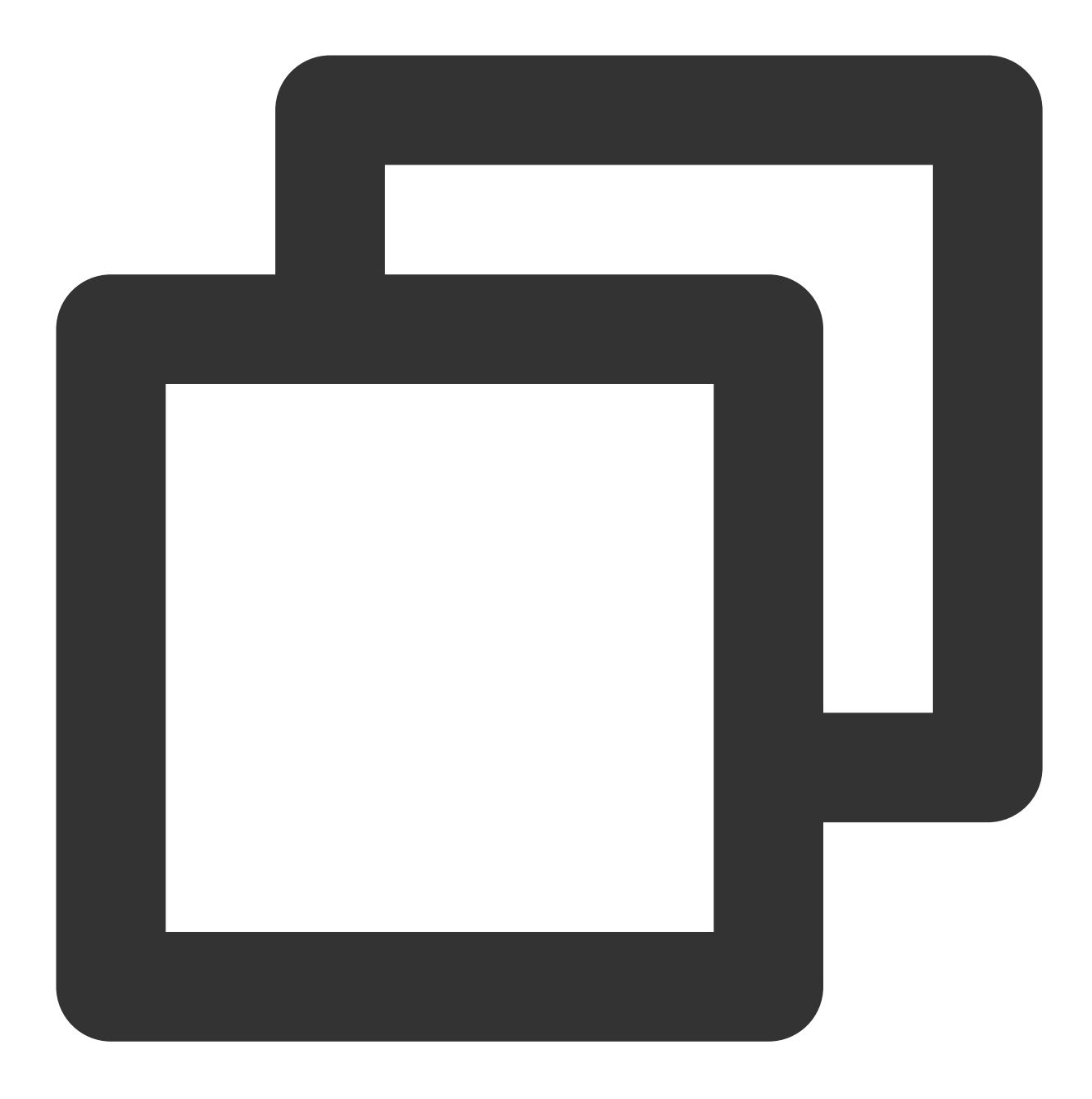

```
```release-note:new-data-source
tencentcloud_sqlserver_zone_config
\sum_{i=1}^{n}
```
#### 问题修复

一个新的问题修复, 它的变更应该使用release-note:bug标题, 并有一个前缀指示它对应的资源或数据源, 一个冒 号,然后是一个简短的摘要。 说明:

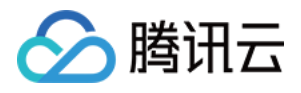

#### 如果是Provider级别的修复, 使用provider前缀

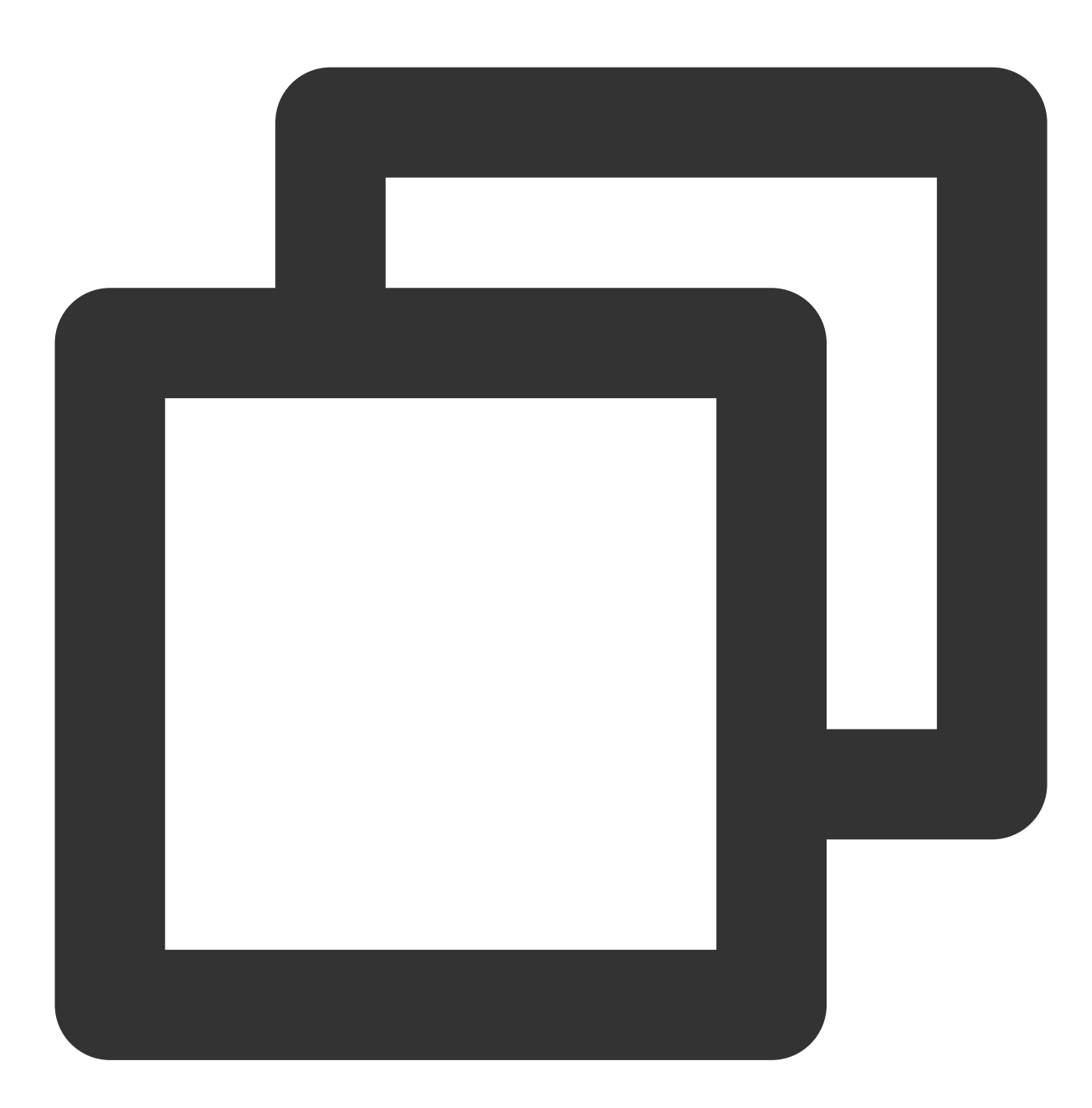

```
```release-note:bug
resource/tencentcloud_cdn_domain: Fix `https_config` inconsistency after apply
\sum_{i=1}^{n}
```
功能增强

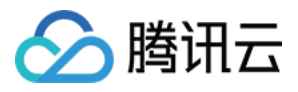

一个新的功能增强, 它的变更应该使用release-note:enhancement标题, 并有一个前缀指示它对应的资源或数据源,

一个冒号,然后是一个简短的摘要。

说明:

如果是Provider级别的功能增强, 使用provider前缀

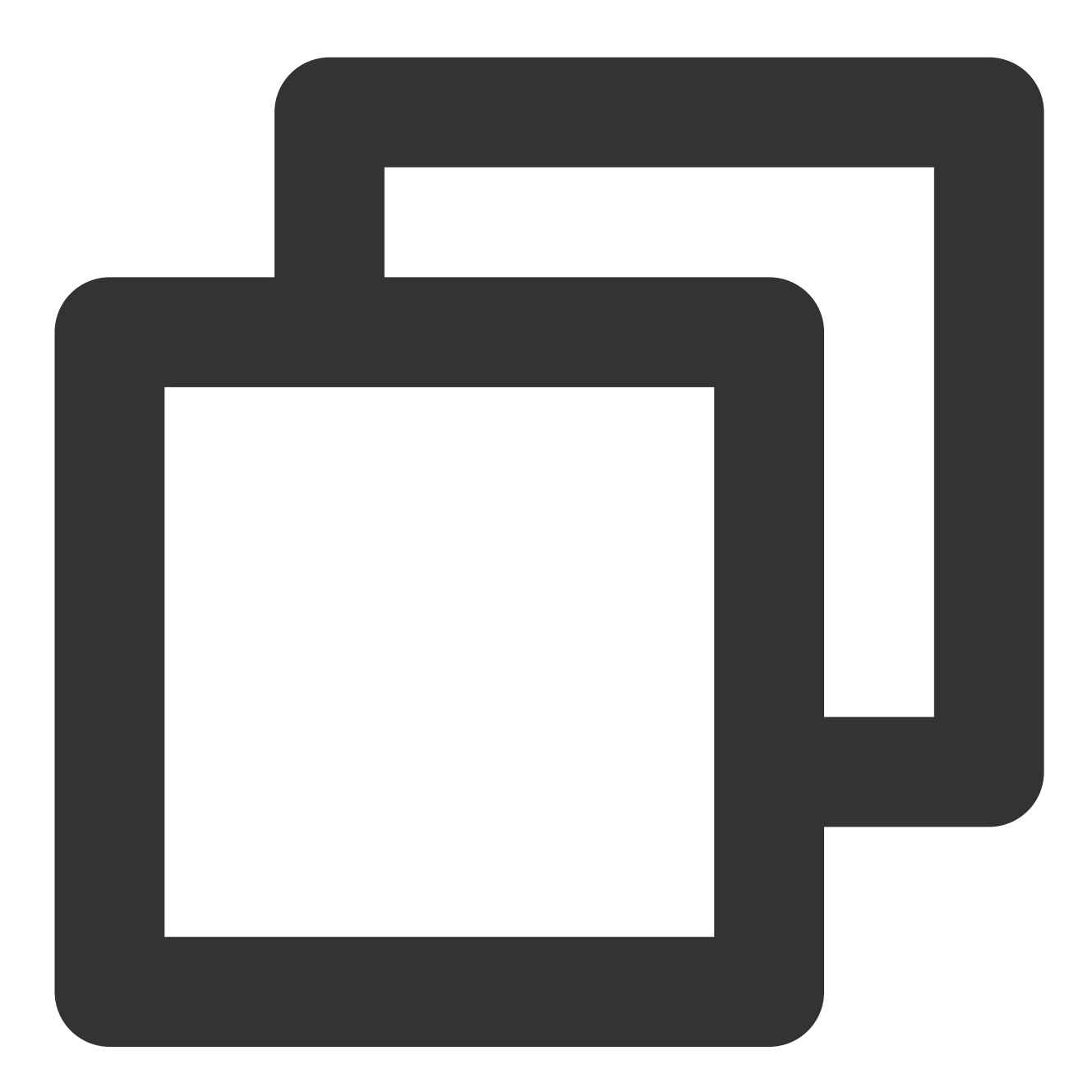

```release-note:enhancement resource/tencentcloud\_cdn\_domain: Support follow redirect and authentication  $\mathcal{L}^{\mathcal{A}}$ 

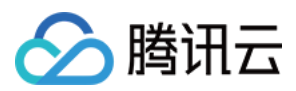

#### 功能弃用

一个功能弃用, 它的变更应该使用release-note:deprecation标题, 并有一个前缀指示它对应的资源或数据源, 一个冒 号,然后是一个简短的摘要。

#### 说明:

如果是 Provider 级别的功能弃用,需要使用 provider 前缀。

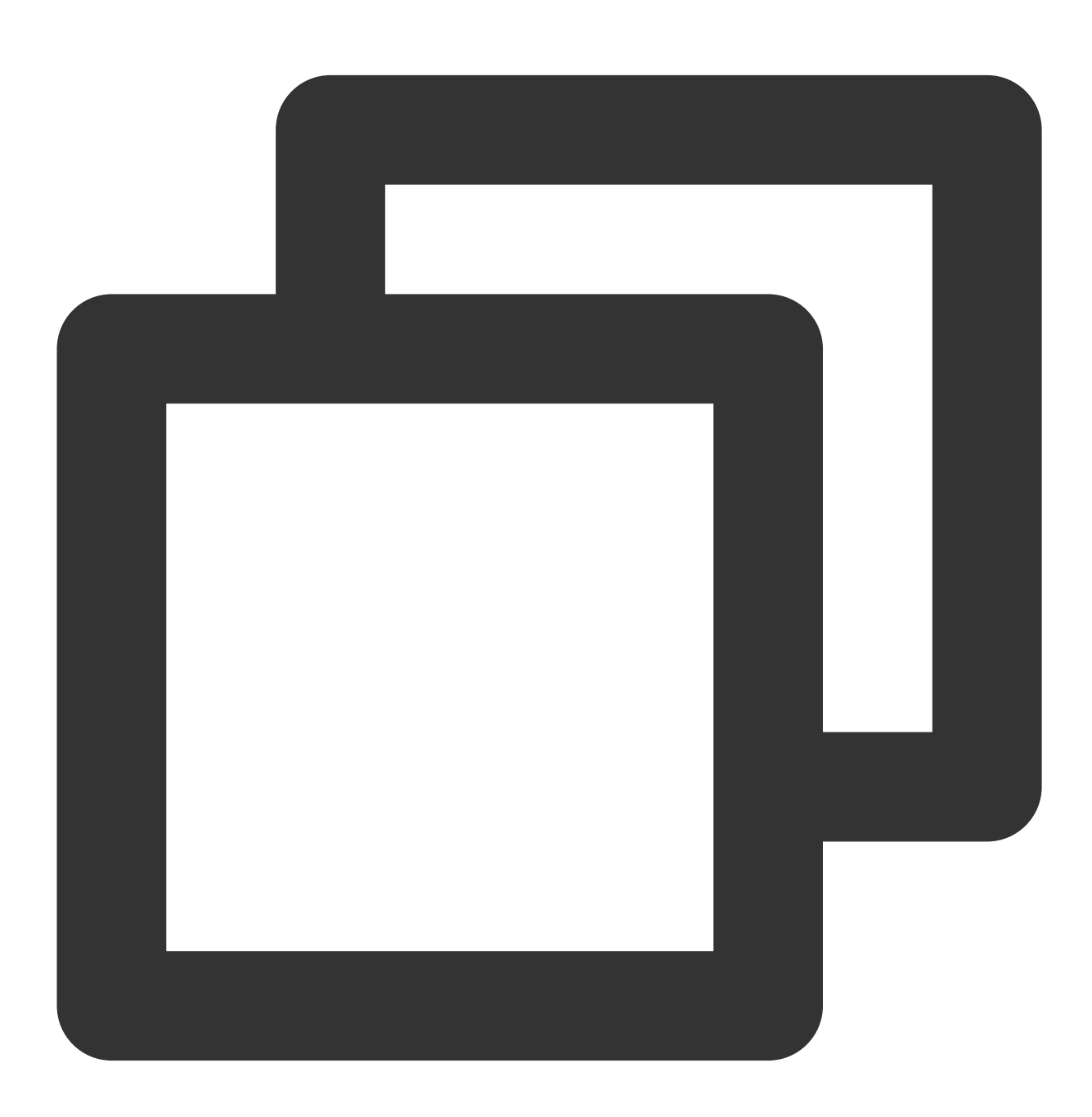

```release-note:deprecation resource/tencentcloud\_kubernetes\_cluster: The `as\_enabled` attribute is being depre  $\sum_{i=1}^{n}$ 

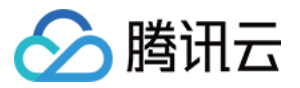

### 不需要提交变更⽇志的情况

资源和提供者文档更新 测试更新 代码重构

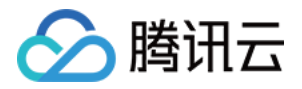

# Module 发布

最近更新时间:2023-03-07 10:35:48

### 操作场景

Module 是 Terraform 组合多种资源的配置形态。在部分多资源场景下, 使用 Module 能够更好地抽象业务, 减少配 置成本。您可将 Github 中的 Modules 发布到 [terraform](https://registry.terraform.io/) 仓库。本⽂介绍如何创建及发布 Terraform TencentCloud Module。

### 操作步骤

#### 创建公共 **Module**

在 GitHub 中新建代码仓库。

- 命名格式为 terraform-<provider>-<name>, 例如 [terraform-tencentcloud-vpc](https://github.com/terraform-tencentcloud-modules/terraform-tencentcloud-vpc)。
- ⼀个基本的 Module 需包含以下⽂件:

```
├── main.tf # 编写模块资源
├── variables.tf # 声明模块变量
├── outputs.tf # 声明模块输出
├── LICENCE # 声明许可
└── README.md # ⾃述⽂件
```
说明:

.

建议添加 example 目录, 存放该模块引入和使用示例。您可参考 [examples](https://github.com/terraform-tencentcloud-modules/terraform-tencentcloud-vpc/tree/master/examples) 进行添加。

#### 发布 **Module**

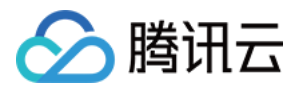

1. 登录 [registry.terraform.io](https://registry.terraform.io/), 选择页面右上角的 Publish, 并在下拉列表中单击 Module。如下图所示:

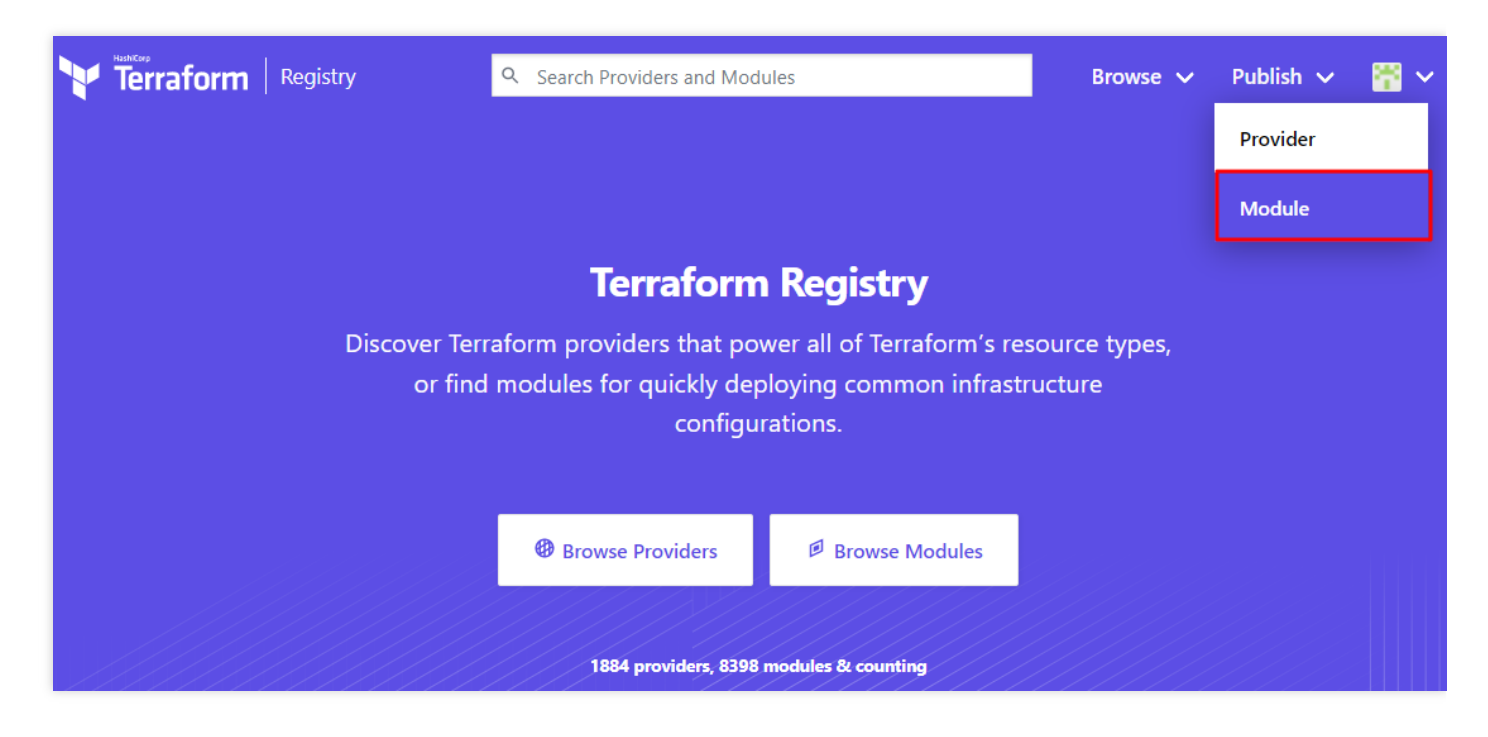

2. 在页面中展开"Select Repository on GitHub" 下拉列表,可在列表中查看个人账户下有管理权限的 Modules 仓 库,选择需发布的 Module。如下图所示:

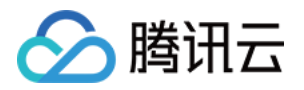

# $\blacktriangleright$  Terraform | Registry **Select Repository on GitHub** How it works terraform-tencentcloud-modules/terraform-tencentcloud-vpc ▲ Type to filter... modules terraform-tencentcloud-modules/terraform-tencentcloudmysql terraform-tencentcloud-modules/terraform-tencentcloudsecurity-group terraform-tencentcloud-modules/terraform-tencentcloudvpc

注意:

Module 可以使用个人 GitHub 仓库发布。若仓库名称符合 terraform-tencentcloud-<name>, 则该 Modules 也会收录在 tencentcloud 的 Modules 中。

3. 勾选 " I agree to the Terms of Use."后,单击 **PUBLISH MODULE**。

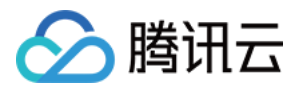

4. 该仓库将会在几分钟后, 自动同步到 terraform registry 中。如下图所示:

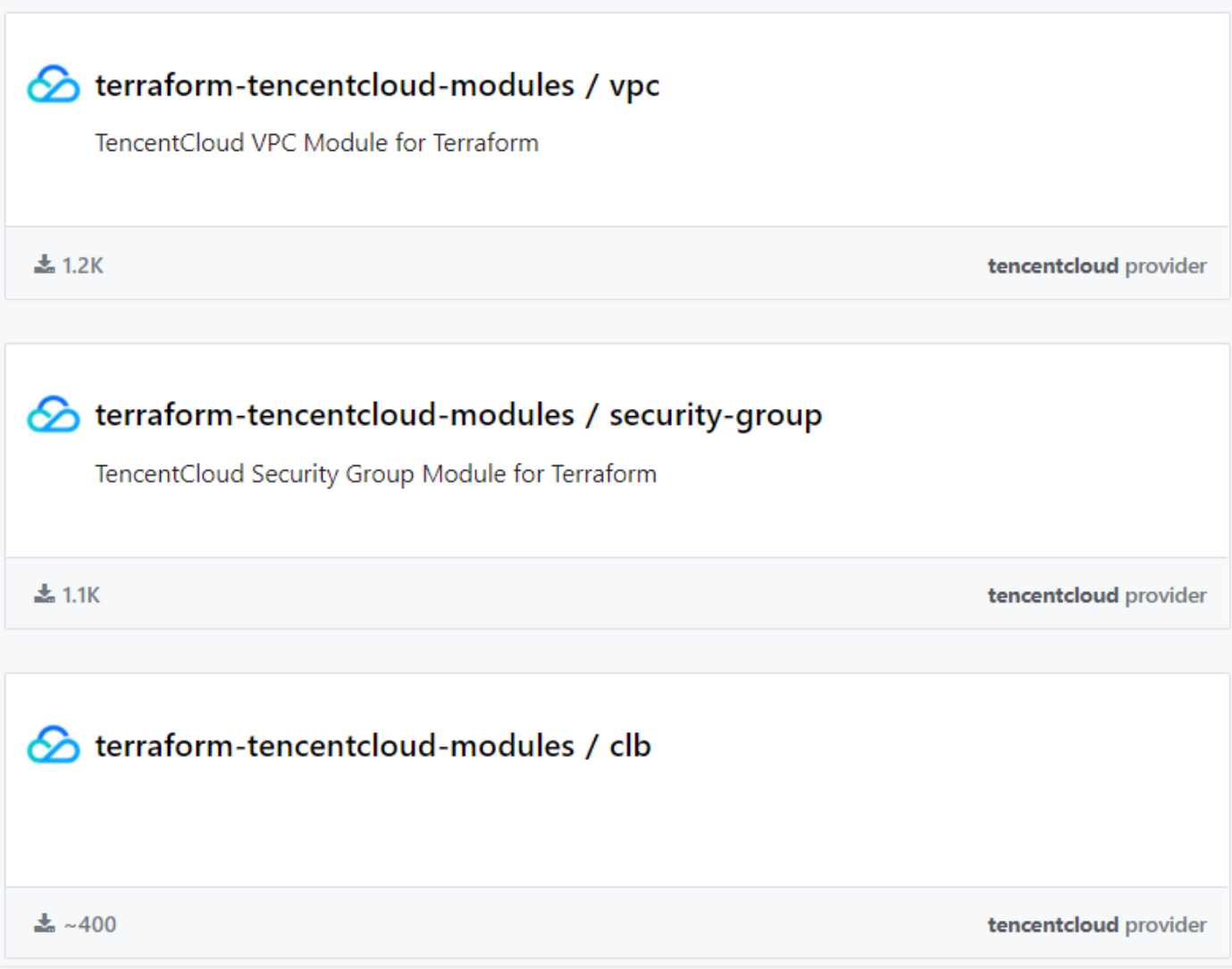

#### 添加仓库合并检查(可选)

若您的 Module 涉及多人协作, 则可以借助 GitHub Action 对请求合并的代码做初步检查。

```
terraform-tencentcloud-vpc 为例, 在仓库根目录下新建 .github/workflow 目录, 创建 pull-
request.yml 文件。示例代码如下:
```

```
name: MR_CHECK
on:
pull_request:
branches: [ master ]
workflow_dispatch:
jobs:
```
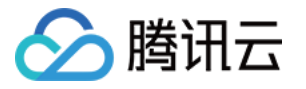

```
build:
runs-on: ubuntu-latest
steps:
- uses: actions/checkout@v2
- uses: hashicorp/setup-terraform@v1
- name: Module Files Checking
run: |
files=(
LICENSE
main.tf
version.tf
variables.tf
outputs.tf
README.md
)
test -d examples || echo "[WARN] Missing ./examples in modules directory, we stro
ngly recommend you to provide example usage of this module."
for i in ${files[@]} ; do
fileCount=$(find ./ -name $i | wc -l)
if [[ $fileCount -gt 0 ]]; then
echo "[INFO] File: $i exist."
else
echo "[ERROR] Missing $i, a recommend module should include these files:\n ${file
s[@]}"
ext -1fi
done
- name: Terraform Validate
run: |
terraform init
terraform validate
- name: Terraform Format Check
run: |
terraform fmt -diff -check -recursive
```

```
说明如下:
```
- Module Files Checking : 检查该目录下是否包含上文中需要的文件。
- Terraform Validate :进行 Module 参数检查。  $\bullet$

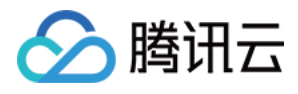

Terraform Format Check :校验 Module 中的 tf 代码格式。

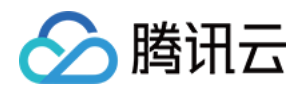

# 开发者参考 实现原理

最近更新时间:2023-03-07 10:35:48

本⽂将介绍 Terraform Tencent Cloud Provider 的⽬录结构。

### 目录结构

```
├─terraform-provider-tencentcloud 根⽬录
├─main.go 程序入口文件
 │ ├─AUTHORS 作者信息
 │ ├─CHANGELOG.md 变更⽇志
 │ ├─LICENSE 授权信息
 ├─debug.tf.example 调试配置文件示例
 ├ examples 示例配置文件目录
 │ ├─tencentcloud-eip EIP示例tf文件
 │ ├─tencentcloud-instance CVM示例tf文件
  ├─tencentcloud-nat NAT网关示例tf文件
  ├─tencentcloud-vpc VPC示例tf文件
  └─ ... 更多examples目录
  │ ├─tencentcloud Provider核⼼⽬录
   │ │ ├─basic_test.go 基础单元测试
   │ │ ├─config.go 公共配置⽂件
   ├─data_source_tc_availability_zones.go 可用区查询
   │ │ ├─data_source_tc_availability_zones_test.go
   ├─data_source_tc_nats.go NAT网关列表查询
   │ │ ├─data_source_tc_nats_test.go
   │ │ ├─data_source_tc_vpc.go VPC查询
   │ │ ├─data_source_tc_vpc_test.go
   │ │ ├─... 更多Data Source
   ├ helper.go 一些公共函数
   ├─provider.go Provider核心文件
   │ │ ├─provider_test.go
   ├ resource_tc_eip.go EIP资源管理程序
   │ │ ├─resource_tc_eip_test.go
   ├ resource_tc_instance.go CVM实例资源管理程序
   │ │ ├─resource_tc_instance_test.go
   ├─resource_tc_nat_gateway.go NAT网关资源管理程序
   │ │ ├─resource_tc_nat_gateway_test.go
   ├─resource_tc_vpc.go VPC网关资源管理程序
   │ │ ├─resource_tc_vpc_test.go
```
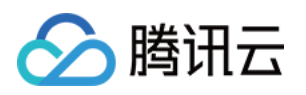

│ │ ├─... 更多资源管理程序 │ │ ├─service\_eip.go 封装的EIP相关Service ├─service instance.go 封装的CVM实例相关Service │ │ ├─service\_vpc.go 封装的VPC相关Service  $\mathsf{l}$   $\mathsf{l}$   $\mathsf{l}$ ... │ │ ├─validators.go 公共的参数校验函数 │ ├─vendor 依赖的第三⽅库 │ ├─website Web相关⽂件 │ │ ├─tencentcloud.erb ⽂档左侧菜单栏 ├─docs 文档markdown源文件目录 │ │ │ ├─d data相关⽂档(data\_source\_\*) │ │ │ │ ├─availability\_zones.html.md │ │ │ │ ├─nats.html.markdown │ │ │ │ ├─vpc.html.markdown  $\parallel$   $\parallel$   $\perp$ ... │ │ │ ├─index.html.markdown ├─r resource相关文档(resource \*) │ │ │ │ ├─instance.html.markdown │ │ │ │ ├─nat\_gateway.html.markdown │ │ │ │ ├─vpc.html.markdown │ │ │ │ └─...

结构主要分五部分:

- main.go: 插件入口。
- examples: 示例目录, 其中包含的示例可直接使用。
- **tencentcloud**:插件⽬录,存放的业务代码。其中:
	- provider.go: 插件的根源, 用于描述插件的属性。例如, 配置的密钥、支持的资源列表及回调配置等。
	- o data source \*.go:定义一些用于读调用的资源, 主要是查询接口。
	- o resource \*.go: 定义一些写调用的资源, 包含资源增删改查接口。
	- o service\_\*.go: 按资源大类划分的一些公共方法。
- **vendor**:依赖的第三⽅库。
- **website**:⽂档,重要性同 examples。

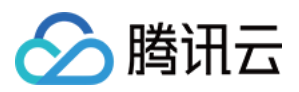

### Provider ⽣命周期

Terraform 执行过程如下图所示:

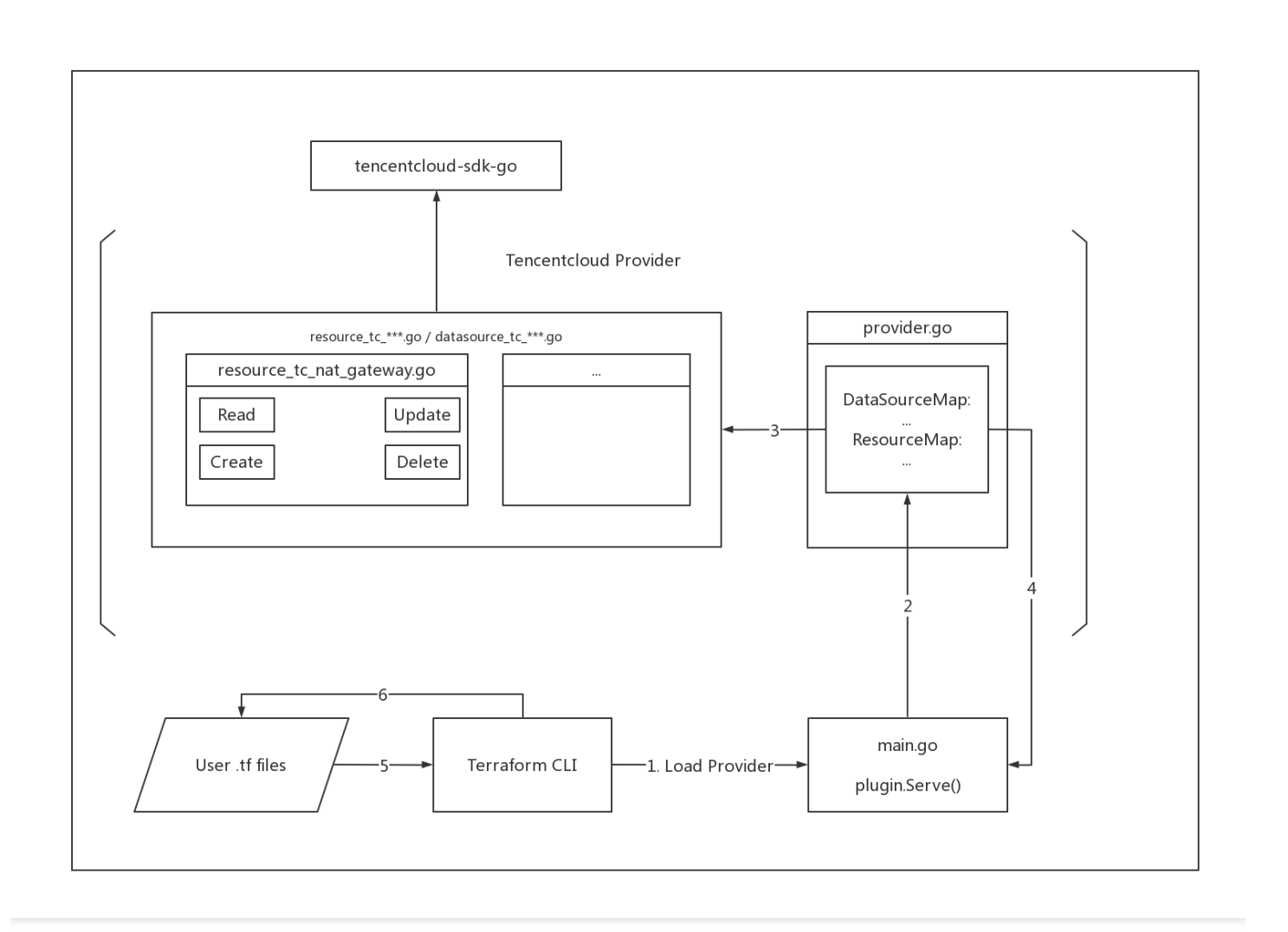

说明:

- 1 4: 寻找 Provider, 此时加载 tencentcloud 插件。
- 5:读取用户的配置文件,通过配置文件,可以获得分别属于哪种资源,以及每个资源的状态。
- 6: 根据资源的状态, 调用不同的函数 (Create/Update/Delete/Update)。
- Create

当在 .tf ⽂件增加⼀个新的资源配置时,Terraform 判断为 Create。

Update

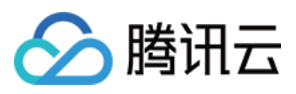

当修改 .tf 文件中已经创建好的资源一个或多个参数时, Terraform 判断为 Update。

• Delete

当把 .tf 文件中已经创建好的资源配置删掉后, 或执行 terraform destroy 命令时, Terraform 判断为 Delete。

• Read

Read 是一个查询资源的操作,实际作用就是检查资源是否存在,以及更新资源属性到本地。

tencentcloud-sdk-go

tencentcloud-sdk-go 是基于 Tencent Cloud API 的 Go 版 SDK, 其作用为调用 Tencent Cloud API 来实现资源管理。

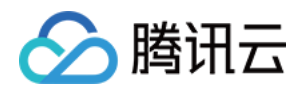

# 开发与调试

最近更新时间:2023-05-29 15:53:34

本文介绍如何在本地进行基本的 Terraform 开发与调试工作。

### 步骤1:安装 Terraform

参考安装 [Terraform](https://www.tencentcloud.com/document/product/1172/52304), 完成 Terraform 安装及全局路径配置。

### 步骤2:Provider 拉取

1. 前往 [terraform-provider-tencentcloud](https://github.com/tencentcloudstack/terraform-provider-tencentcloud/),将 provider 代码 fork 到个人仓库。 2. 依次执行以下命令,本地拉取并设置上游远程仓库。

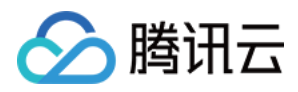

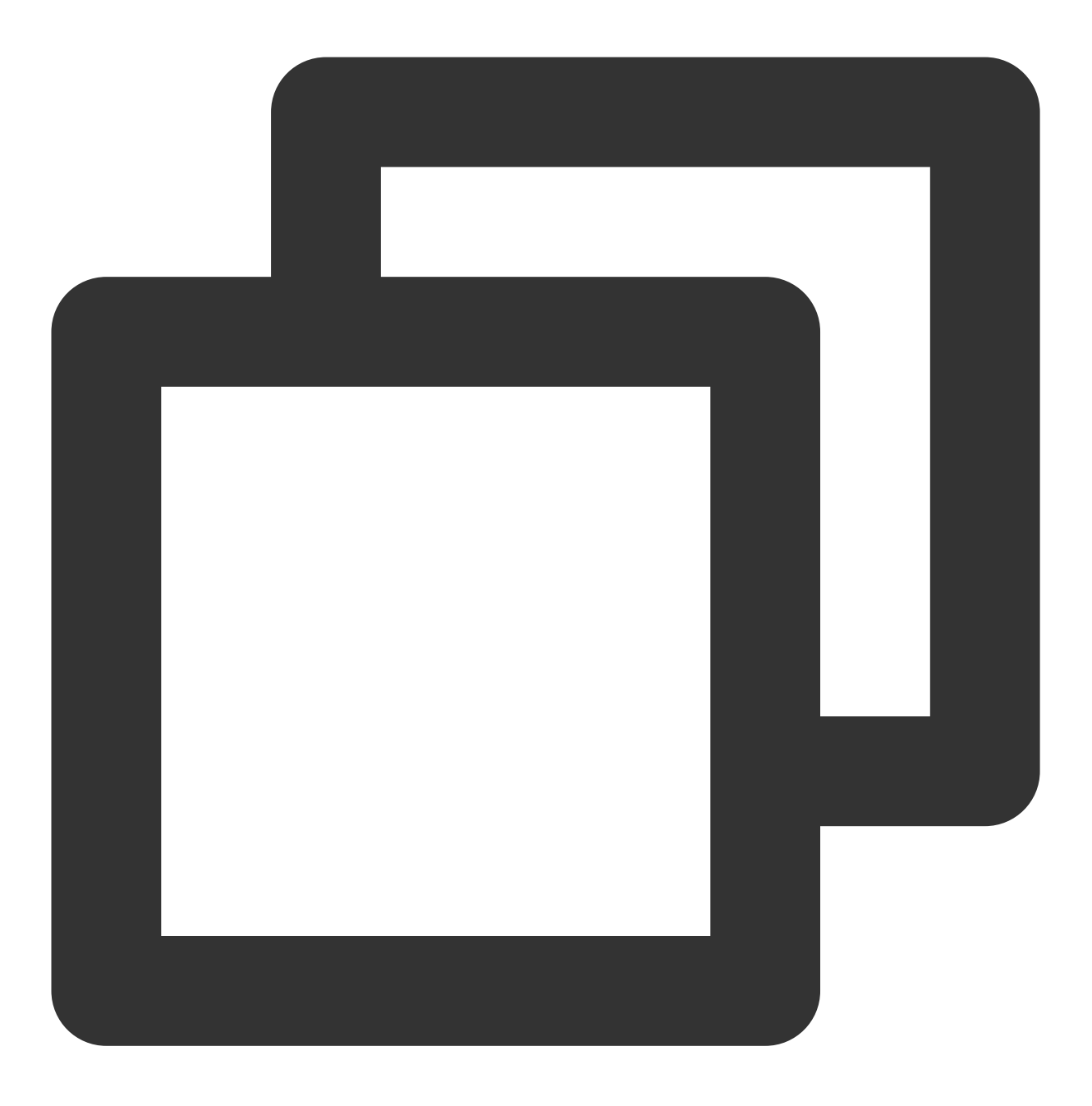

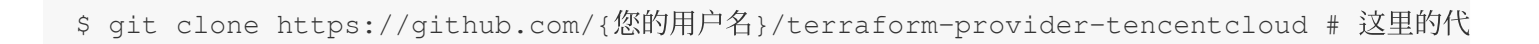

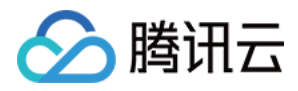

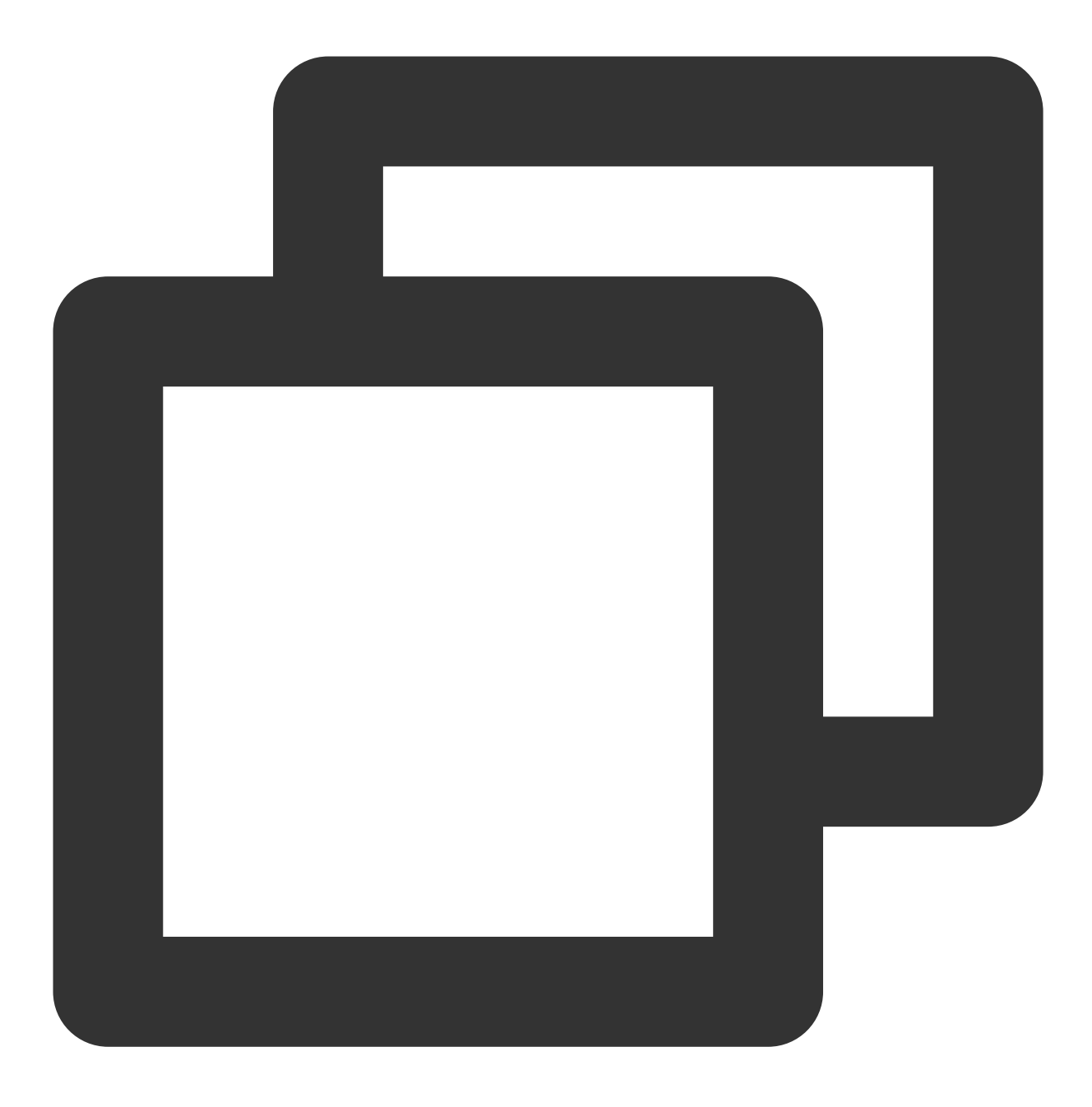

\$ cd terraform-provider-tencentcloud

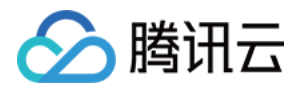

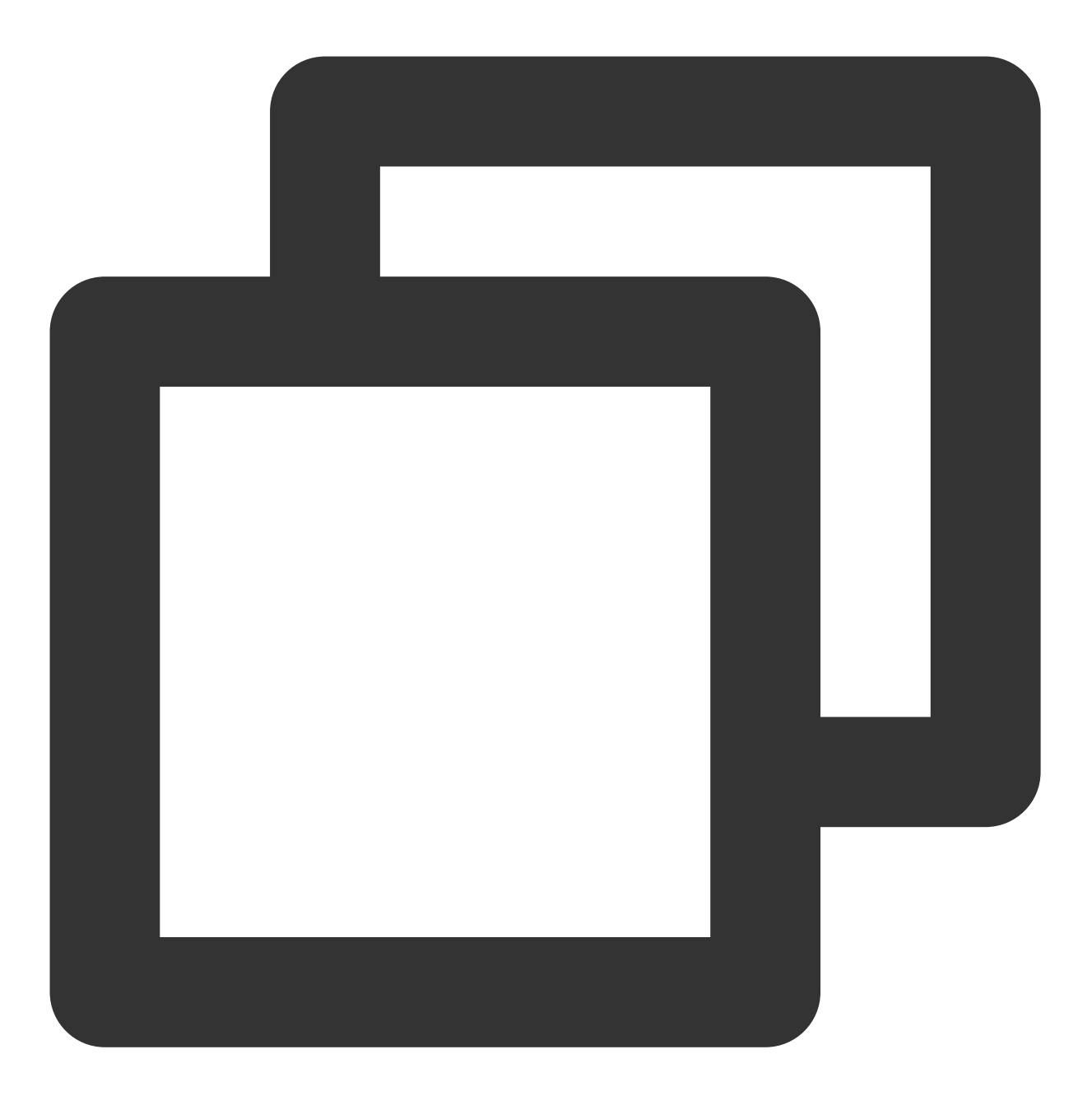

\$ git remote add upstream https://github.com/tencentcloudstack/terraform-provider-t 拉取成功后,可查看代码结构如下:

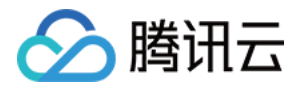

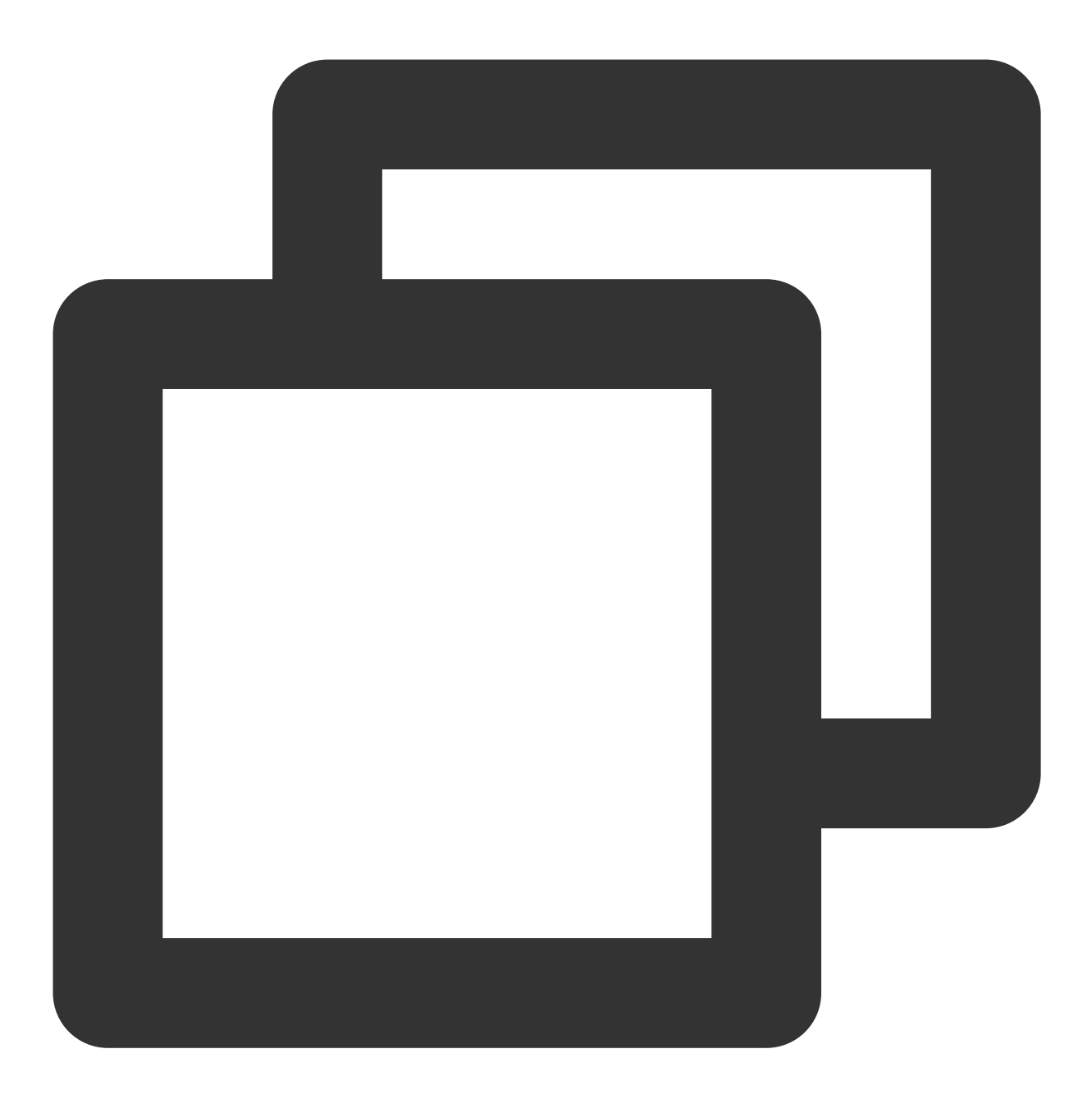

├── .githooks/ ├── .github/ -- examples/ # 示例代码,原则上请确保产出的代码用户可以直接复制粘贴使用 ├── gendoc/ # ⽂档⽣成⼯具 ├── scripts/ ├── tencentcloud/ # 产品逻辑 ├── vendor/ # 本地依赖缓存 -- website/ # 生成的文档目录 ├── .gitignore - .go-version

.

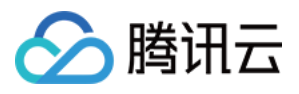

#### ├── .golangci.yml

- ├── .goreleaser.yml
- ├── .travis.yml
- ├── AUTHORS
- ├── CHANGELOG.md
- ├── GNUmakefile
- ├── LICENSE
- ├── README.md
- ├── go.mod
- ├── go.sum
- ├── main.go
- ├── staticcheck.conf
- └── tools.go

### 步骤3:本地调试

1. 在项⽬根⽬录执⾏以下命令,构建⼆进制⽂件 terraform-provider-tencentcloud 。

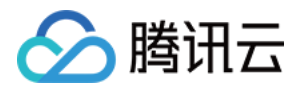

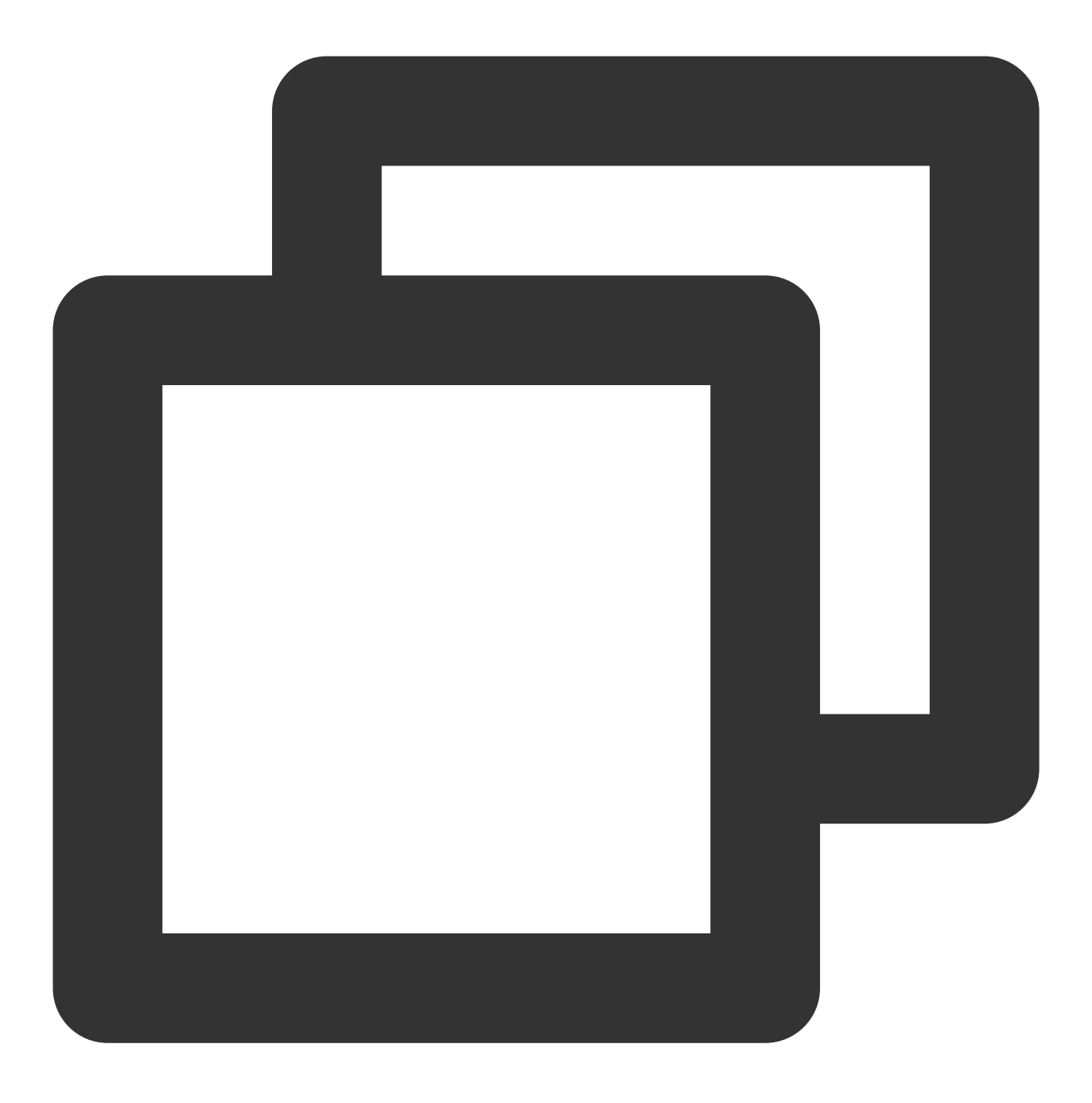

go build

2. 创建 dev.tfrc 文件,并写入以下内容,设置 tencentcloudstack/tencentcloud 指向二进制文件的 位置。

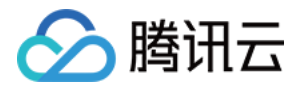

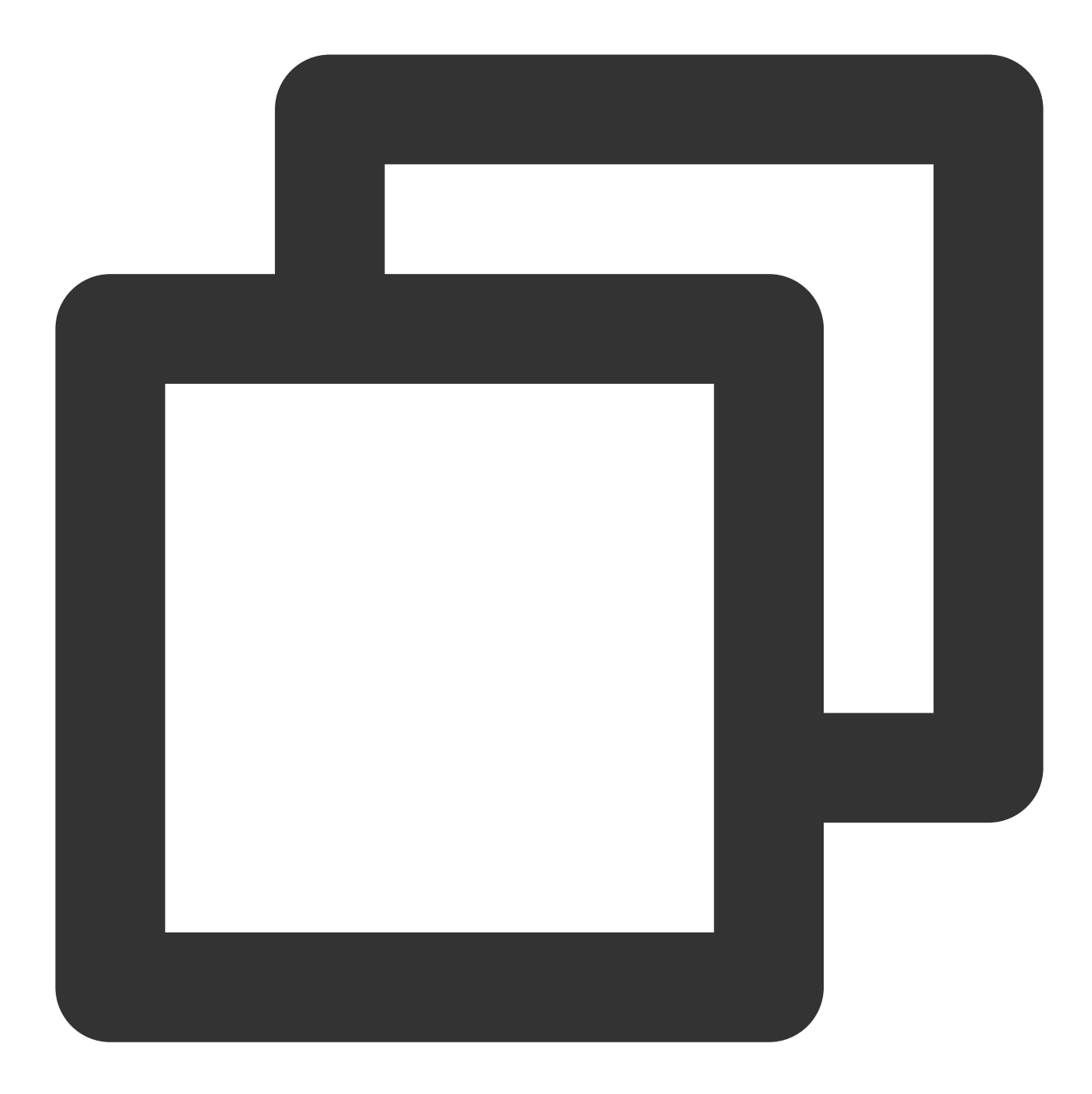

```
provider_installation {
 # Use /home/developer/tmp/terraform-null as an overridden package directory
 # for the hashicorp/null provider. This disables the version and checksum
 # verifications for this provider and forces Terraform to look for the
 # null provider plugin in the given directory.
 dev_overrides {
     "tencentcloudstack/tencentcloud" = "path/to/your/provider/terraform-provider-t
 }
}
```
3. 设置以下环境变量。

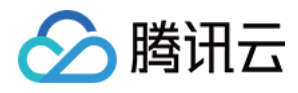

设置 TF\_CLI\_CONFIG\_FILE 环境变量,指向 dev.tfrc 所在位置。

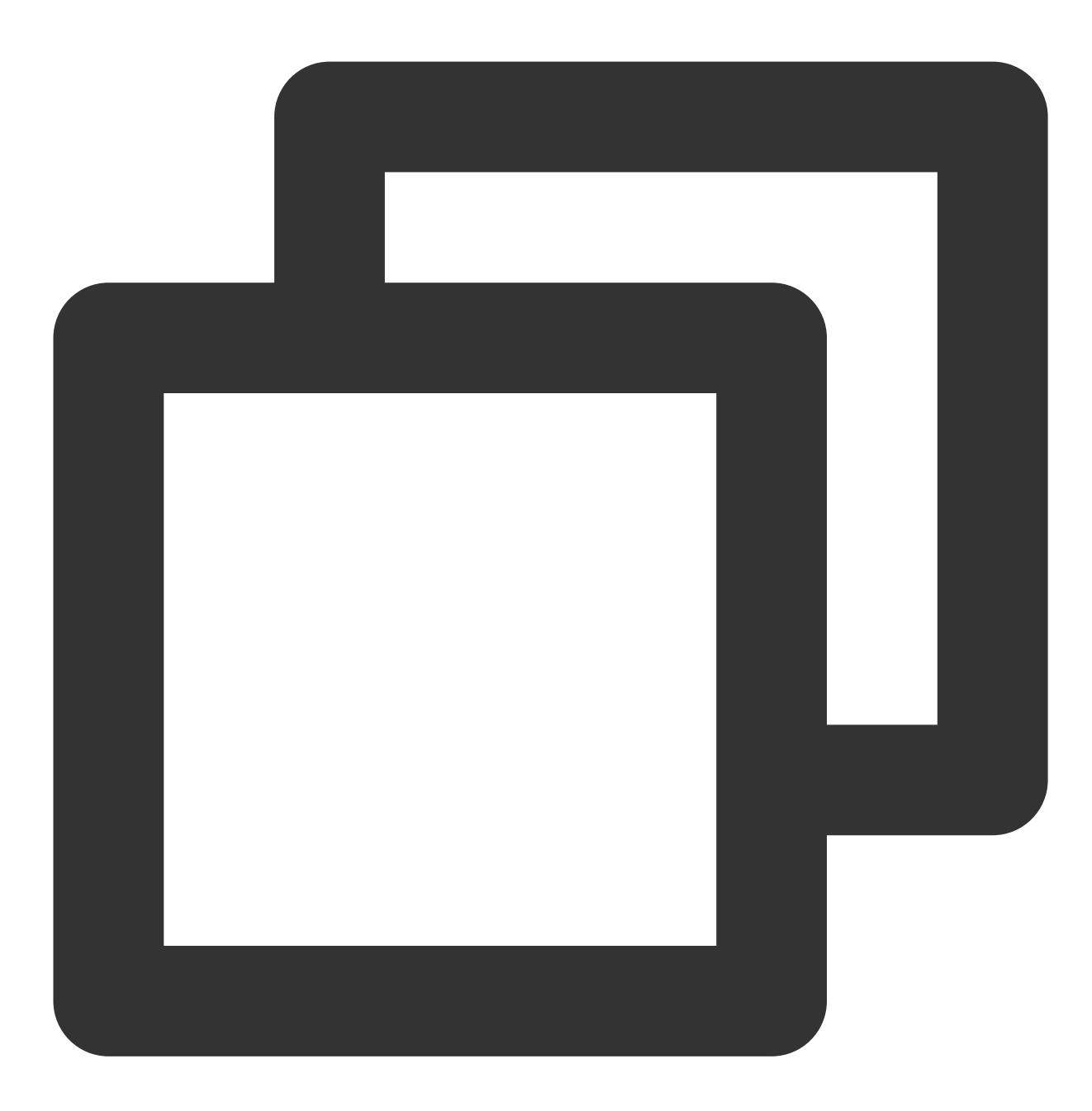

\$ export TF\_CLI\_CONFIG\_FILE=/Users/you/dev.tfrc

设置 TF\_LOG 环境变量, 以打开日志。

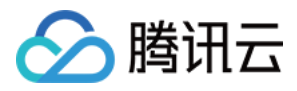

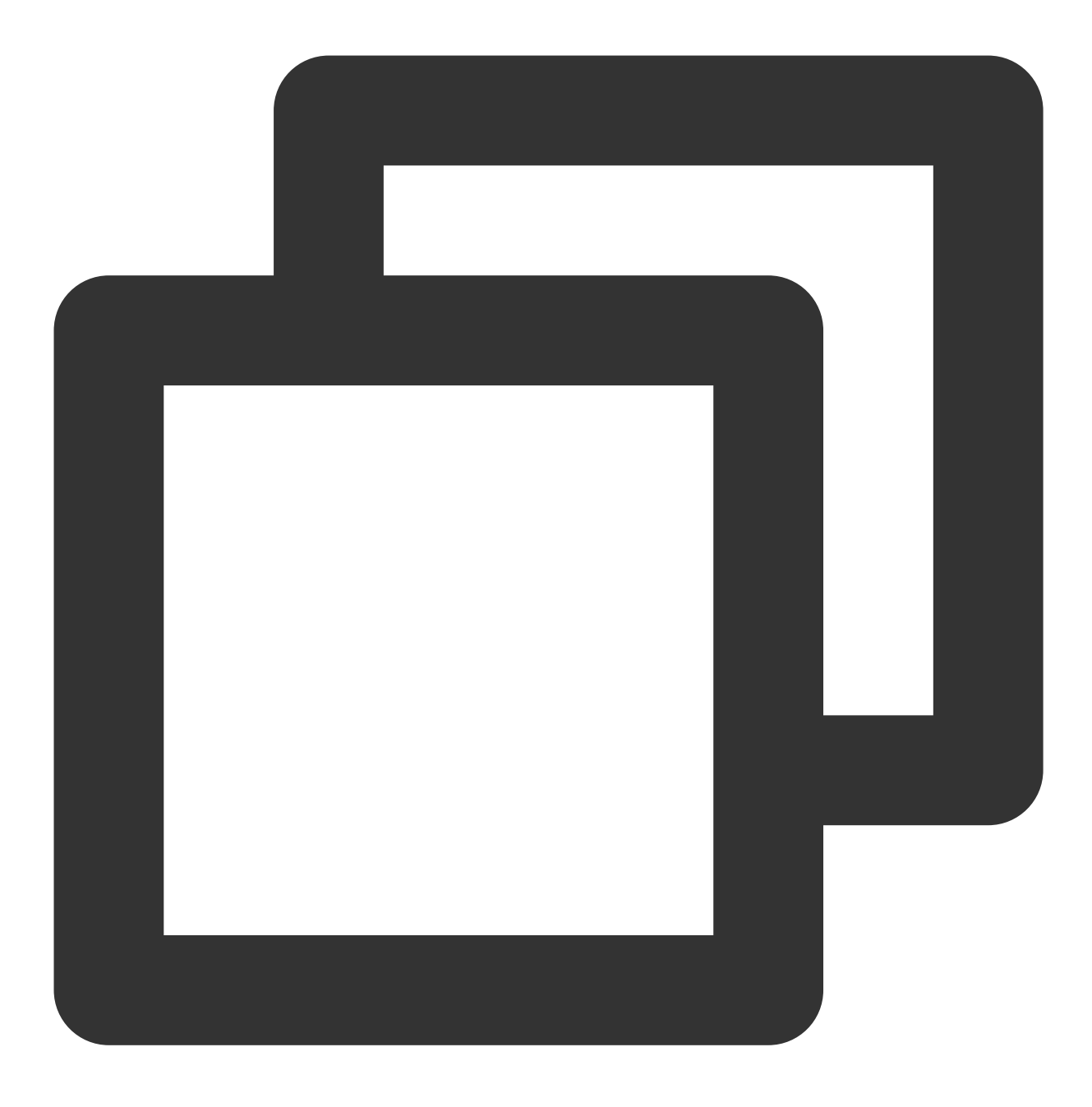

\$ export TF\_LOG=TRACE

设置个人的腾讯云凭证。可前往 API[密钥管理](https://console.tencentcloud.com/cam/capi) 页面获取。
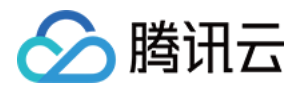

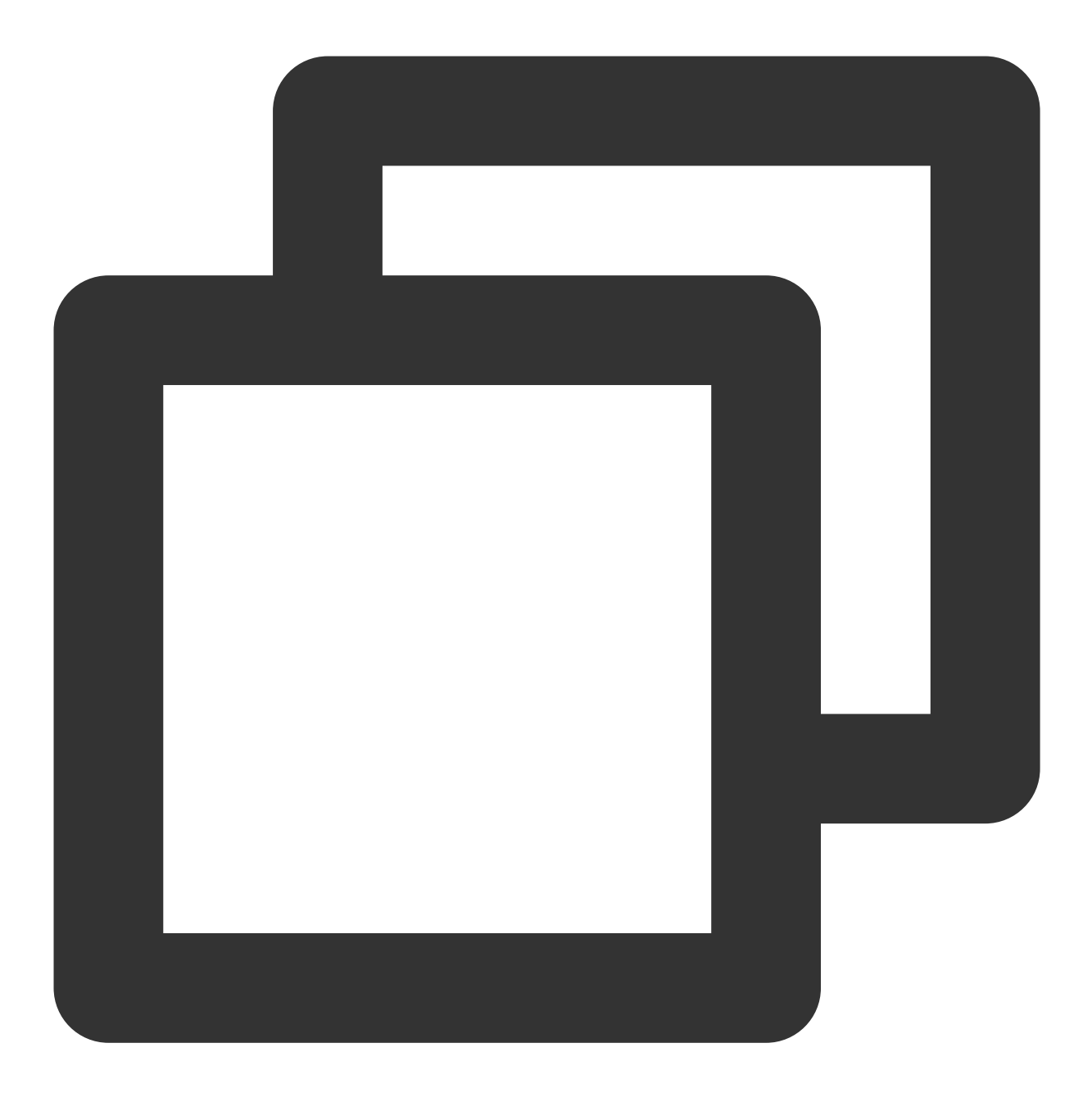

\$ export TENCENTCLOUD\_SECRET\_ID=xxx \$ export TENCENTCLOUD\_SECRET\_KEY=xxx

4. 至此, provider 已完成本地替换,您可自行编写 .tf 文件,执行 terraform plan/apply/destroy 等 命令进⾏调试。

步骤4:单元测试

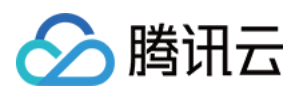

#### 说明:

强烈建议您自行编写单元测试用例进行测试。您可在 tencentcloud/ 下查看众多 \*\_test.go 单元测试用 例。

如需成为 Terraform 官方认证的 provider, 则必须具备单元测试用例。

1. 以 NAT 网关为例, 代码如下:

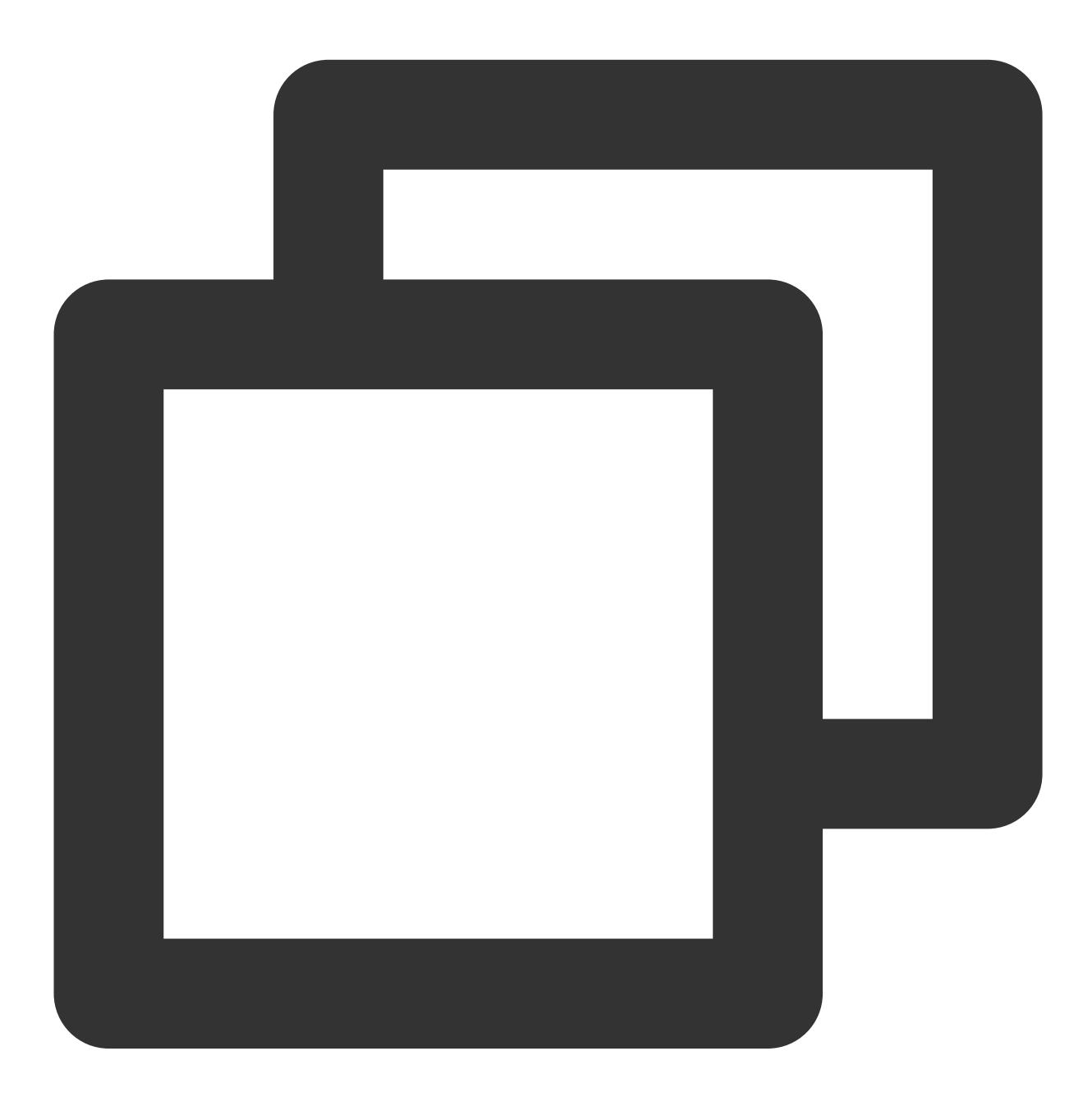

package tencentcloud

import ( "encoding/json"

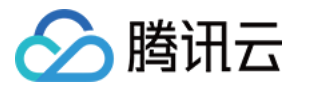

```
"fmt"
    "log"
    "testing"
    "github.com/hashicorp/terraform/helper/resource"
    "github.com/hashicorp/terraform/terraform"
    "github.com/zqfan/tencentcloud-sdk-go/common"
   vpc "github.com/zqfan/tencentcloud-sdk-go/services/vpc/unversioned"
)
func TestAccTencentCloudNatGateway_basic(t *testing.T) {
   resource.Test(t, resource.TestCase{
       PreCheck: func() { testAccPreCheck(t) },
       Providers: testAccProviders,
       // 配置 资源销毁结果检查函数
       CheckDestroy: testAccCheckNatGatewayDestroy,
       // 配置 测试步骤
       Steps: []resource.TestStep{
            {
               // 配置 配置内容
               Config: testAccNatGatewayConfig,
               // 配置 验证函数
               Check: resource.ComposeTestCheckFunc(
                   // 验证资源ID
                   testAccCheckTencentCloudDataSourceID("tencentcloud_nat_gateway.
                   // 验证资源属性, 能匹配到, 肯定就是创建成功了
                   resource.TestCheckResourceAttr("tencentcloud_nat_gateway.my_nat
                   resource.TestCheckResourceAttr("tencentcloud_nat_gateway.my_nat
                   resource.TestCheckResourceAttr("tencentcloud_nat_gateway.my_nat
                   resource.TestCheckResourceAttr("tencentcloud_nat_gateway.my_nat
               ),
           },
            {
               // 配置 配置内容
               Config: testAccNatGatewayConfigUpdate,
               Check: resource.ComposeTestCheckFunc(
                   testAccCheckTencentCloudDataSourceID("tencentcloud_nat_gateway.
                   // 验证修改后的属性值,如果能匹配到,肯定就是修改成功了
                   resource.TestCheckResourceAttr("tencentcloud_nat_gateway.my_nat
                   resource.TestCheckResourceAttr("tencentcloud_nat_gateway.my_nat
                   resource.TestCheckResourceAttr("tencentcloud_nat_gateway.my_nat
                   resource.TestCheckResourceAttr("tencentcloud_nat_gateway.my_nat
               ),
           },
       },
   })
}
```
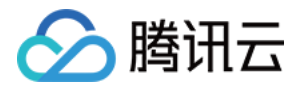

```
// testAccProviders 在测试前会根据 Config 建立测试资源, 测试结束后又会全部销毁
// 这个函数就是检查资源是否销毁用的, 代码逻辑比较好理解, 就是根据ID查询资源是否存在
func testAccCheckNatGatewayDestroy(s *terraform.State) error {
   conn := testAccProvider.Meta().(*TencentCloudClient).vpcConn
   // 这⽤到了 s.RootModule().Resources 数组
   // 这个数组的属性反应的就是资源状态⽂件 terraform.tfstate
   for _, rs := range s.RootModule().Resources {
       if rs.Type != "tencentcloud_nat_gateway" {
           continue
       }
       descReq := vpc.NewDescribeNatGatewayRequest()
       descReq.NatId = common.StringPtr(rs.Primary.ID)
       descResp, err := conn.DescribeNatGateway(descReq)
       b, - := json.Marshal(descResp)
       log.Printf("[DEBUG] conn.DescribeNatGateway response: %s", b)
       if _, ok := err.(*common.APIError); ok {
           return fmt.Errorf("conn.DescribeNatGateway error: %v", err)
       } else if *descResp.TotalCount != 0 {
           return fmt.Errorf("NAT Gateway still exists.")
       }
    }
   return nil
}
// 基本用法配置文件, 与debug的tf文件一致
const testAccNatGatewayConfig = `
resource "tencentcloud_vpc" "main" {
 name = "terraform test"
 cidr block = "10.6.0.0/16"}
resource "tencentcloud_eip" "eip_dev_dnat" {
 name = "terraform_test"
}
resource "tencentcloud_eip" "eip_test_dnat" {
 name = "terraform_test"
}
resource "tencentcloud_nat_gateway" "my_nat" {
 vpc_id = "${tencentcloud_vpc.main.id}"
 name = "terraform_test"
```
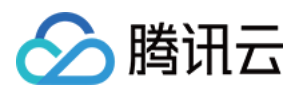

```
max concurrent = 3000000
 bandwidth = 500assigned_eip_set = [
   "${tencentcloud_eip.eip_dev_dnat.public_ip}",
   "${tencentcloud_eip.eip_test_dnat.public_ip}",
 ]
}
\ddot{\phantom{0}}// 修改用法配置文件, 与debug修改后的tf文件一致
const testAccNatGatewayConfigUpdate = `
resource "tencentcloud_vpc" "main" {
 name = "ternaform test"cidr block = "10.6.0.0/16"}
resource "tencentcloud_eip" "eip_dev_dnat" {
 name = "terraform test"
}
resource "tencentcloud_eip" "eip_test_dnat" {
 name = "terraform_test"
}
resource "tencentcloud_eip" "new_eip" {
 name = "terraform_test"
}
resource "tencentcloud_nat_gateway" "my_nat" {
 vpc_id = "${tencentcloud_vpc.main.id}"
 name = "new name"max concurrent = 10000000
 bandwidth = 1000assigned_eip_set = [
   "${tencentcloud_eip.eip_dev_dnat.public_ip}",
   "${tencentcloud_eip.new_eip.public_ip}",
 ]
}
\sum_{i=1}^n
```
2. 执行 TestAccTencentCloudNatGateway\_basic 函数, 进行单元测试。

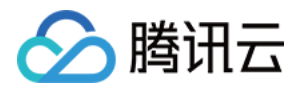

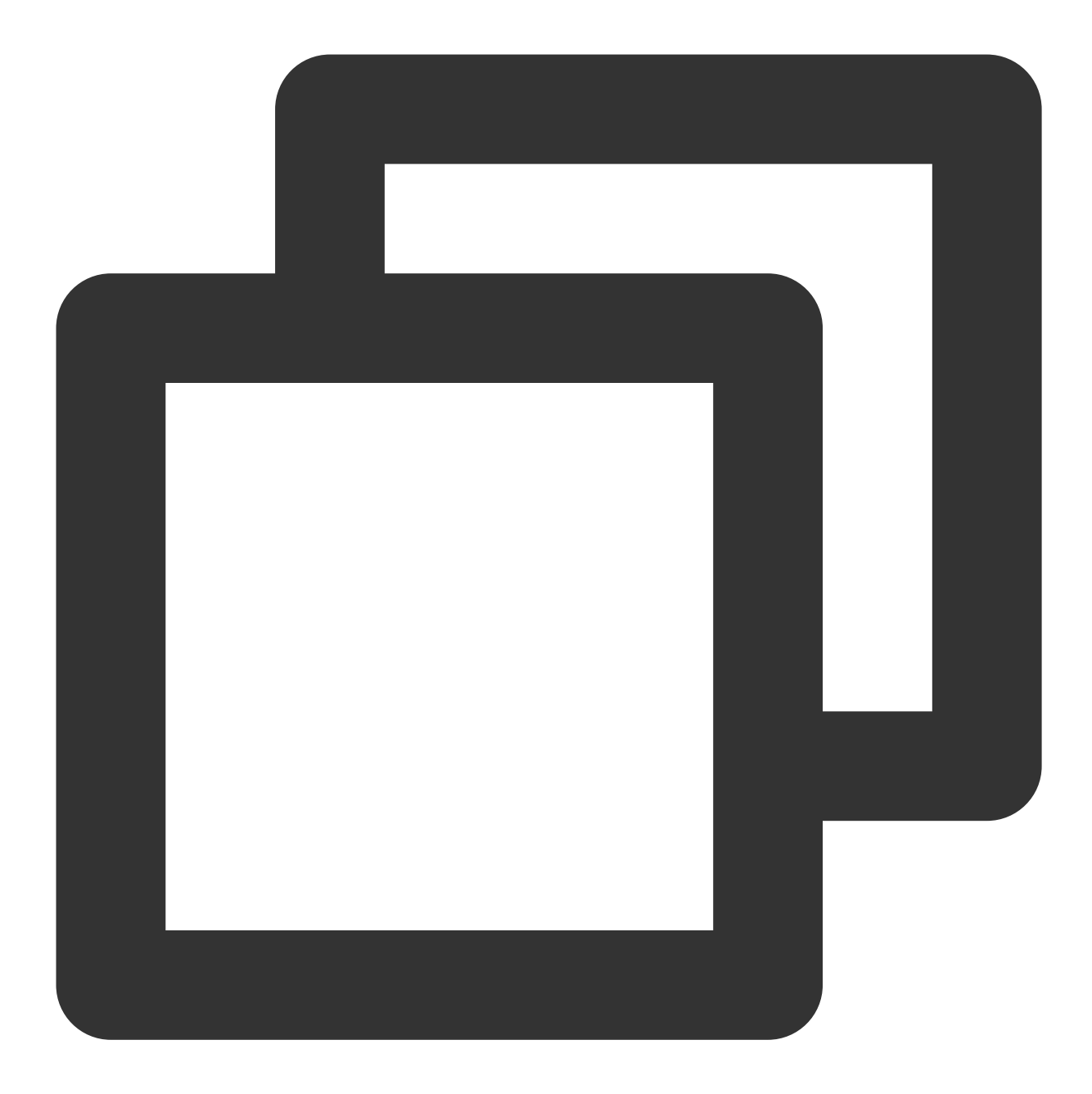

```
$ export TF_ACC=true
$ cd tencentcloud
$ go test -i; go test -test.run TestAccTencentCloudNatGateway_basic -v
```
通过该示例可得知官方的 testAccProviders 除自动编译外, 测试流程也更加标准化, 全面覆盖 Create/Read/Update/Delete。您可针对同一个资源管理程序, 编写更多复杂的场景, 并将其加入 Steps 或分为多个 测试用例, 使得测试更加全面。

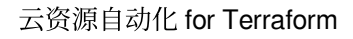

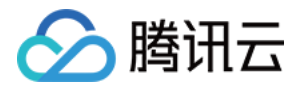

# 要求与建议

最近更新时间:2023-03-07 10:35:48

### 资源约束

由于本项目是开源项目,欢迎个人或团队贡献代码。为了减少沟通成本,提升贡献者的开发效率和用户体验,请查 阅并遵守以下原则:

- 输出产品详细说明、字段清单以及对应 API 接口。
- 由于产品的增删改查需通过调用云 API 实现,云 API 需要暴露增删改查接口,至少支持 API 添加和删除。
- Resource 资源创建后必须要返回唯一 ID, 如没有 ID 可使用 Name、序号等唯一值代替。
- 输入参数必须能够查询, 以保证配置和实际资源状态一致。
- 必须提供单元测试并保证测试通过。
- 职责单一原则:每次变更仅做一件事,避免依赖或影响其他变更。

## 慎用 ForceNew

设置了 ForceNew 的字段,如果检测出变更会导致资源销毁重建。如果需要设置,请确保本地的输入和远端状态始 终一致。避免出现资源创建后, 远端返回状态与用户输入不一致产生的 Diff 从而被判定为销毁重建。

## 默认值 Import

某些资源定义了默认值:

```
map[string]*schema.Schema{
"create_strategy": {
Type: schema.TypeBool,
Optional: true,
Default: "foo",
Description: "Available `foo`, `bar`.",
```
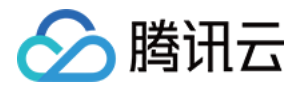

}, }

假设 create\_strategy 仅作为创建时传入的只写参数,创建后无法获取, 那么这个参数在导入的时候, Value 为空,会导致比对默认值 foo 时产生 +diff , 所以在实现导入的时候, 应该主动设置为它的默认值:

```
&schema.Resource{
Importer: &schema.ResourceImporter{
// helper.ImportWithDefaultValue 在 provider 已封装,可以直接使⽤
State: helper.ImportWithDefaultValue(map[string]interface{}{
"create_strategy": "foo",
}),
},
```
避免自行约束入参

以 CVM 为例, [购买实例](https://www.tencentcloud.com/document/product/213/33237) API 文档中, 对数据盘的入参有如下说明:

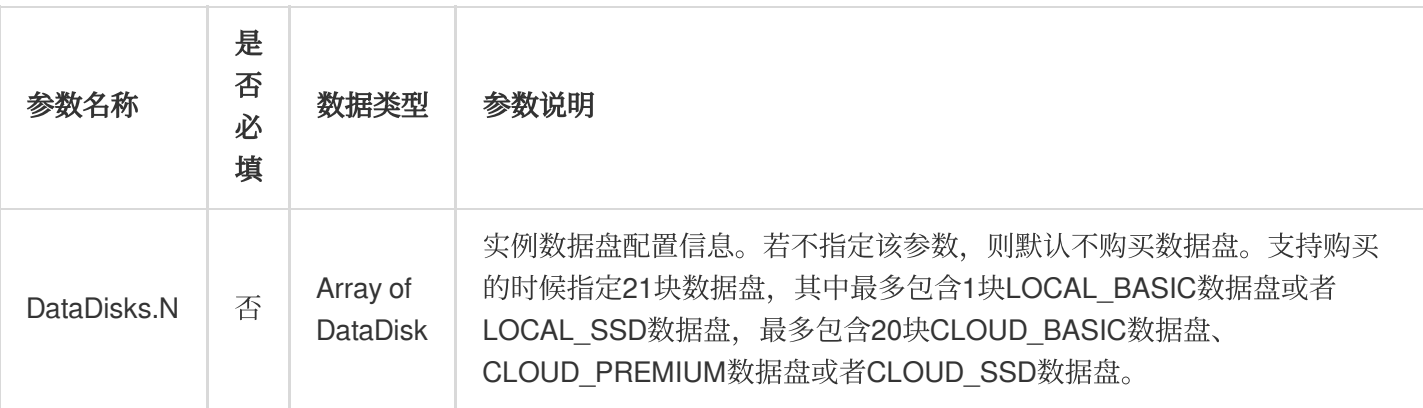

通过参数可知, 数据盘最多支持21块数据盘。通常在 schema 中做如下约束:

```
map[string]*schema.Schema{
"data_disks": {
Type: schema.TypeList,
Optional: true,
Description: "数据盘配置",
MaxItems: 21,
},
}
```
但不推荐您使用该约束。因为参数限制会根据产品实际情况不定期地更新。假设因为业务拓展, CVM 支持硬盘数超 过21块, 那么 Terraform 也要被动地进行同步, 这些校验滞后的问题积累起来会给开发者和用户造成影响。

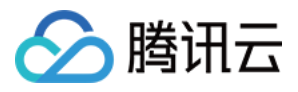

您需要尽量避免此类参数设置输入限制,可以改为在 Description 中说明,因为异常输入会被云 API 拦截, Terraform 无需额外加这一层校验。

## 嵌套结构体设计

#### **TypeList** 块和 **TypeMap**

TypeList 子项支持数字、字符等基本类型。如下所示:

```
resource "foo" "bar" {
strs = ["a", "b", "c"]nums = [1, 2, 3]}
```
同时也支持复合 Object 以及嵌套。如下所示:

```
resource "foo" "bar" {
list_item {
name = "l1" # foo.bar.list_item.0.name
}
list item {
name = "l2" # foo.bar.list_item.1.name
sub_item {
name = "l-2-1" # foo.bar.list_item.1.sub_item.0.name
}
}
}
```
代码中声明和获取的示例如下:

```
var s = map[string]*schema.Schema{
"list_item": {
Type: schema.TypeList,
Elem: &schema.Resource{
Schema: map[string]*scheme. Schema{
"sub_item": {
Type: schema.TypeList,
},
},
},
},
}
func create(d *schema.ResourceData) {
```
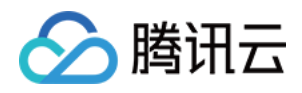

```
listItems := d.Get("list_item").([]interface{})
listItem1 := listItems[1].(map[string]interface{})
listItem1Sub := listItem1["sub_item"].([]interface{})[0].(map[string]interface{})
}
```
TypeMap 与TypeList 的区别是 TypeMap 在代码 schema 中不支持嵌套, 且参数和花括号之间要用等号 = 衔接。 如下所示:

```
resource "foo" "bar" {
map\_item = \{key1: "1", # foo.bar.map_item.key1
key2: "2" # foo.bar.map_item.key2
}
}
var s = map[string]*schema.Schema{
"map_item": {
Type: schema.TypeMap,
Optional: true,
// Elem: Map 不⽀持定义 Elem, sdk v1 中⽆效,v2 中会抛出异常
},
}
func create(d *schema.ResourceData) {
mapItem := d.Get("map_item").(map[string]interface{})
mapVal1 := mapItem["key1"].(string)
}
```
由于 TypeList 的类型约束更完整,如果您需要实现嵌套类型的参数,建议您优先使用 TypeList。而 Map 适合扁平的 键值对,如 Tag 标签。

#### **TypeSet**

TypeSet 是一种特殊的 TypeList, 用法和 TypeList 完全相同, 但是具有唯一性和无序性。

```
resource "foo" "bar" {
set_list = ["a", "b", "c", "c"] # 实际为 ["a", "b", "c"]
}
resource "foo" "bar_update" {
set_list = ["c", "b", "a"] # $X \oplus "a", "b", "c"], 不会产生 Diff
}
```
代码中 schema 可以自定义 Get 函数, 返回唯一索引, 只要索引相同则视为元素相同。如下所示:

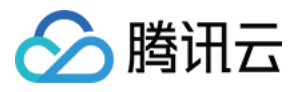

```
var s = map[string]*schema.Schema{
"set_list": {
Type: schema.TypeList,
Elem: &schema.Schema{Type: schema.TypeString},
Get: func(v interface) { return getValueHash(v.(string)) },
},
}
func create(d *schema.ResourceData) {
setList := d.Get("set_list").(*schema.Set).List()
setListItemHead := listItems[0].(string)
}
```